# An Unfortunate Necessity Building an SCA A&S Website and taking good Photographs for it

Mistress Kaleeb Auon Khadrea Pellison@Galtham.org Kaleeb.galtham.org

Master LlwydAldrydd BaronLlwyd@gmail.com BaronLlwyd.org LearnFiore.org LloydTech.org

## **Outline**

- Why do I need an SCA website?
- What do I put on it?
- Picture Planning
- Composing
- Using your pictures
- Editing
- Setting up your website

## Disclaimer

- This class is focused on one easy to understand & free route to producing a good SCA website. There are lots of options that we will not be discussing in this class.
- We **will not have time to discuss** things like
	- other site building systems (Weebly, Joomla!, Drupal, etc.)
	- other bloggling approaches (tumblr, Pinterest)
	- hosting
	- domain names
	- "Fair Use" of copyrighted material
- Feel free to research them and make other choices.

## Why do I want an SCA Website?

- Make your work visible outside of your local group to help with SCA recognition
- Share your knowledge, work, enthusiasm
- Find other folks interested in your topic

## What is your Site About?

- All of your A&S Work?
- A more specific topic?
- What is your audience and what is their knowledge of your topic?
- Start small and expand over time.

# Defining your site

Break your subject into subtopics; categorize

- By year or era
- By country or region (Spanish/English/French…)
- By something else (shirts/pants/hats, daggers/axes/swords, etc.)
- Do you have about 1-3 sheets of paper worth of material for each category?

## What do you put on your site?  $(1 of 3)$

#### • Your own work

- Pictures with captions
- Tutorials
- Videos
- Your documentation
- PDFs of handouts

# What do you put on your site? (2 of 3)

- About You Page
	- Name
	- Picture of you
	- Contact info
	- **Background**
	- Link to your Order of Precidence (awards list) page on the Atlantia site

# What do you put on your site?  $(3$  of  $3)$

- List of classes taught with links to handouts/slides/notes
- References to period sources
- Links to other people's work
	- Do not post other people's work without permission and credit
	- "Fair Use" is a legal standard for use of copyrighted material without permission. Google it for more information.
	- Linking to someone else's site is the preferred approach.

## SCA photo etiquette

Need releases from photographer and subjects to use on official webpages or newsletters

Photographer can complete a "blanket" release for SCA use

When in doubt, ask permission

## General Photo Guidelines

- **Take lots of shots** "film" in the digital age is free, battery may be your limiting factor
- Start with full auto mode
- Many cell phone cameras are sufficient
- Larger lens cameras are more flexible
- The best camera is the one you have with you

#### SLR vs Cell Phone

Same lighting, Same black background

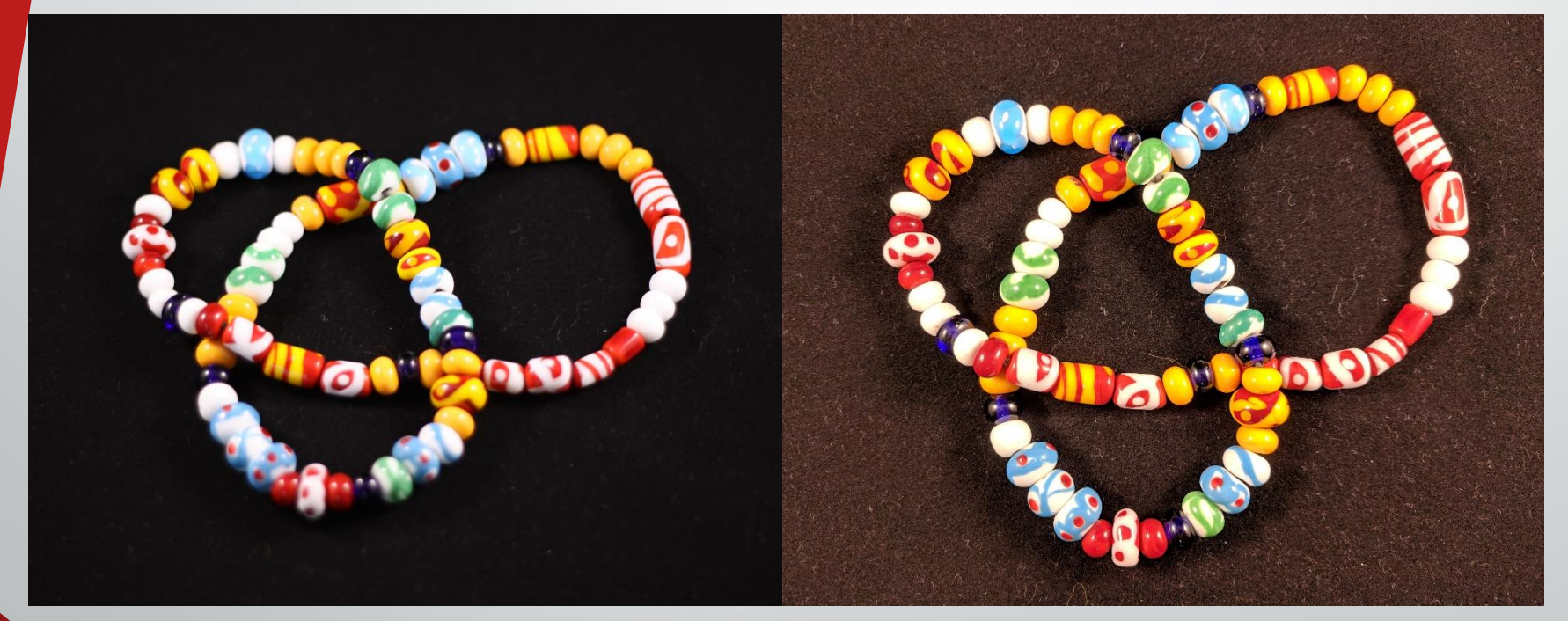

Canon 50D SLR Google Pixel XL Cell Phone

## Take lots of Pictures!!!

- Remember digital film is free, but have spare batteries
- If you use 10% of your shots, you're doing great!

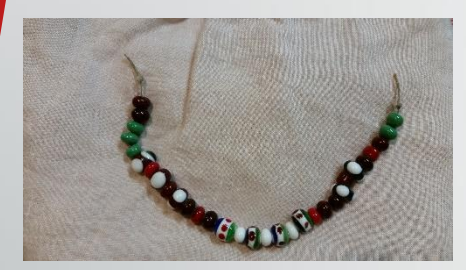

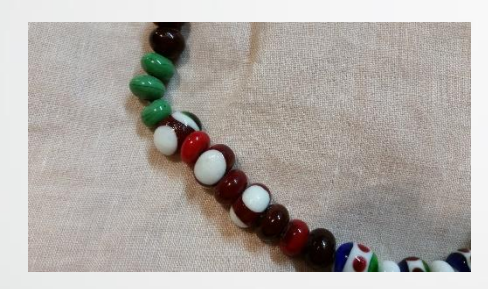

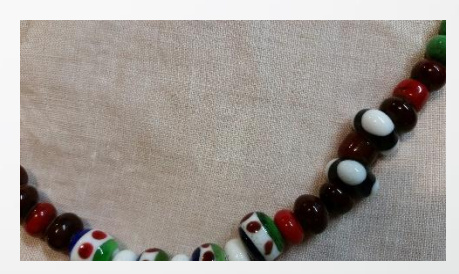

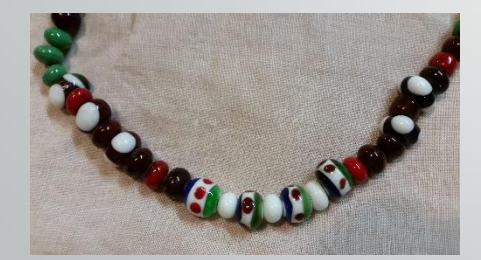

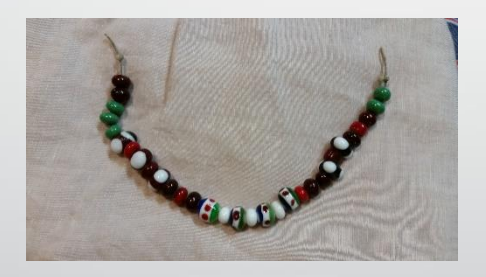

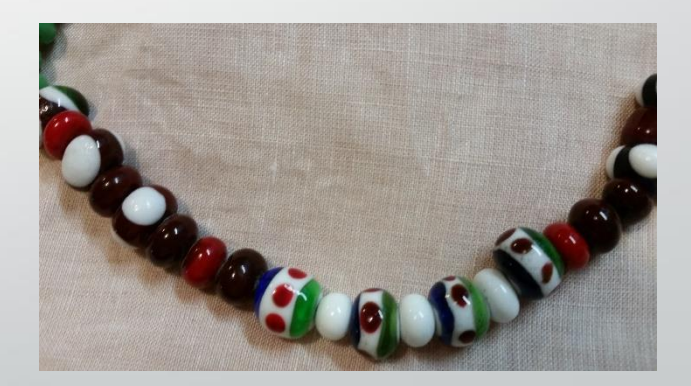

# Before taking Pictures: Look at your surroundings:

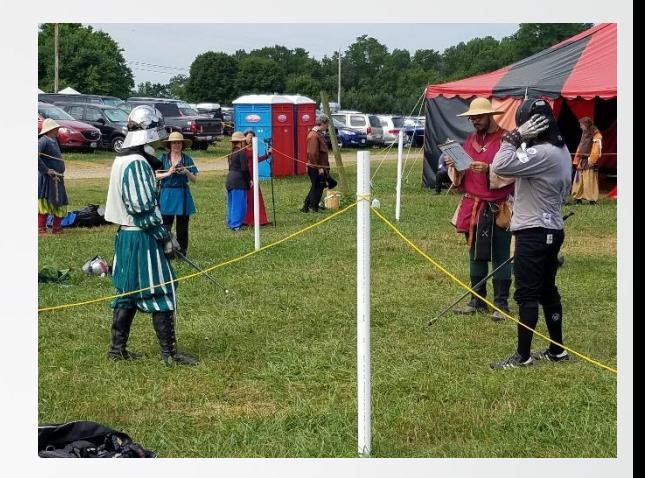

Watch your backgrounds - cars, portajohns, coolers, soda cans, signs etc. can distract. (Be aware of these things before you begin photographing your items and you will not need to remove them later.)

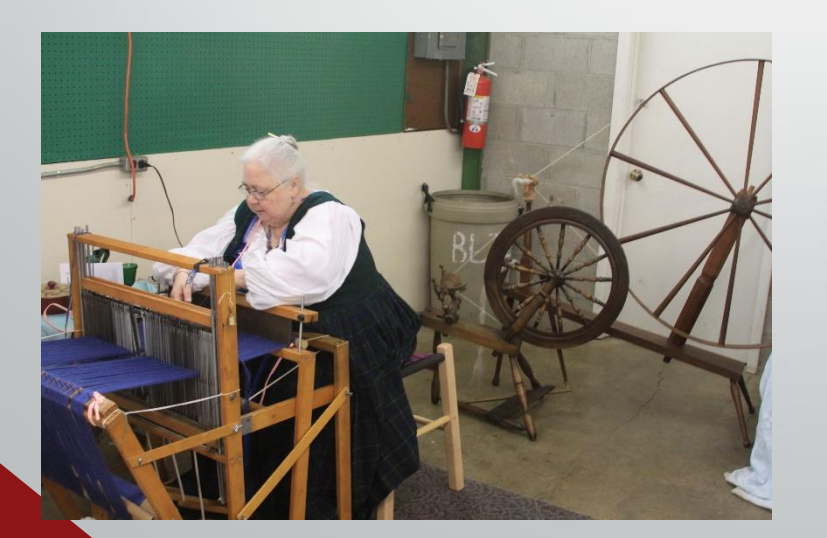

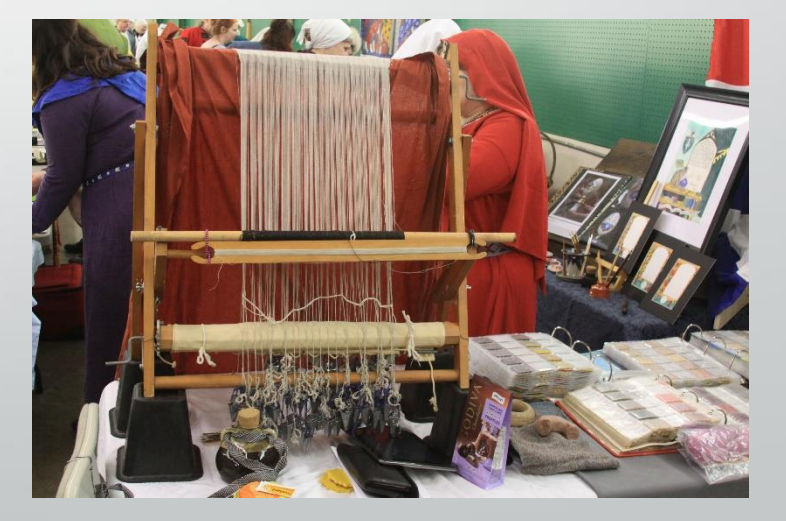

## Planning your Pictures: What story are you telling?

Illustrating an object? Describing a technique? Documenting a process? Recording an event? Or do you just want to do it all?

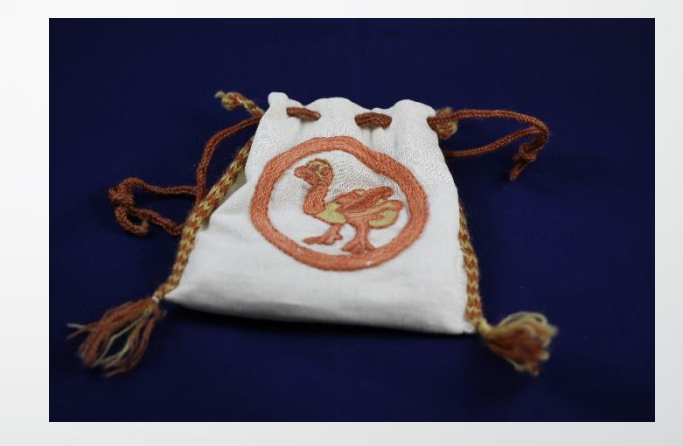

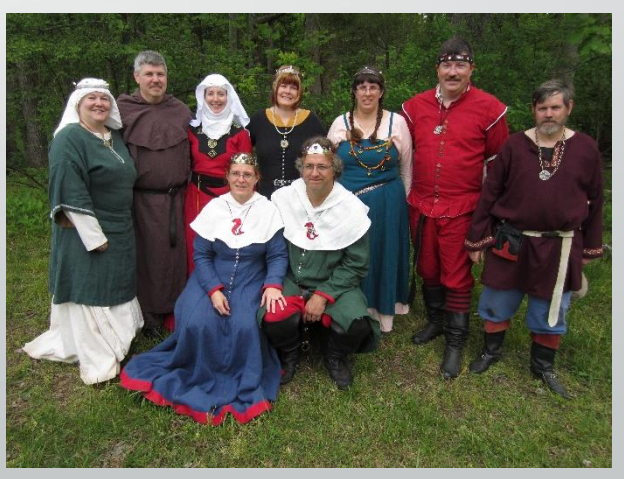

## Planning your Pictures: What pictures do you need?

Single shot of finished item? Close ups of portions of item? Shots of each stage of a process or technique? Is a carefully composed studio picture or a "candid" field picture better?

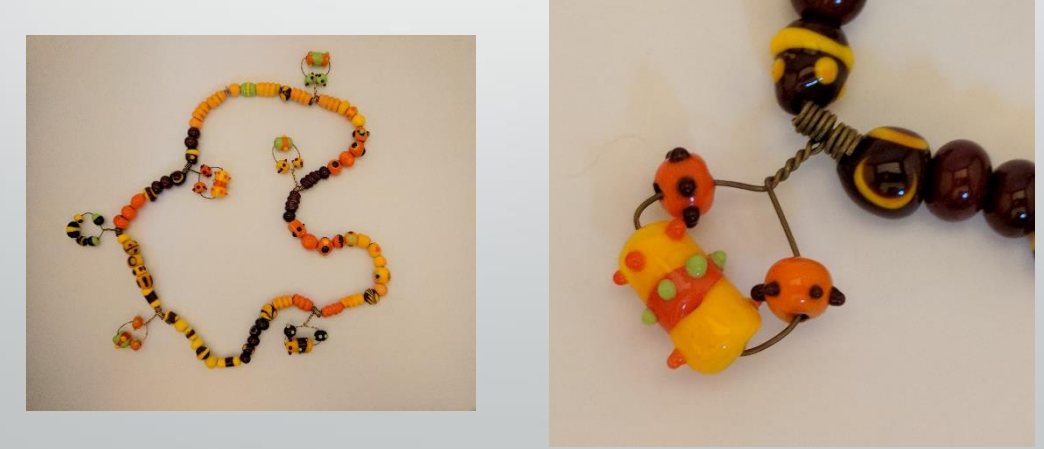

## Item Detailed Shot

- Include a shot of the full item to give context.
- Then include a close-in shot of the detail that you want to highlight.

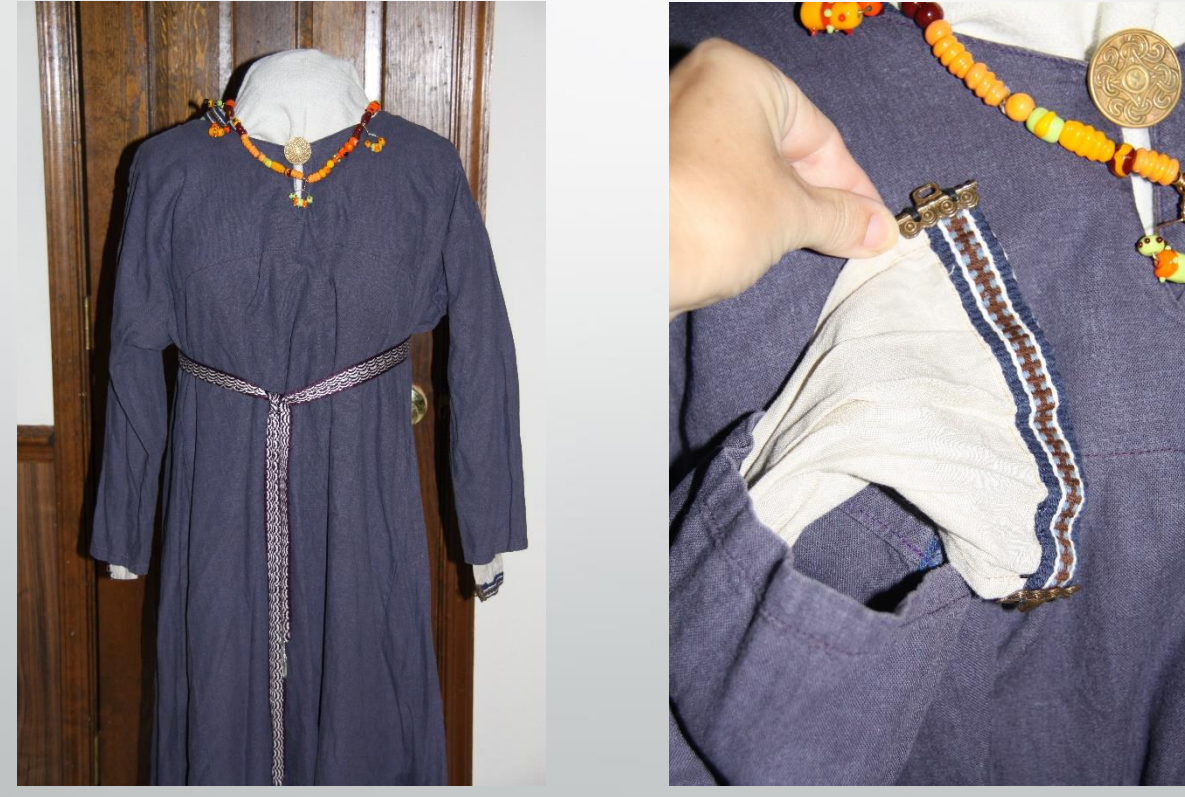

## Single item shots

Studio photo or a staged grouping of items. What tells your story the way you want it heard.

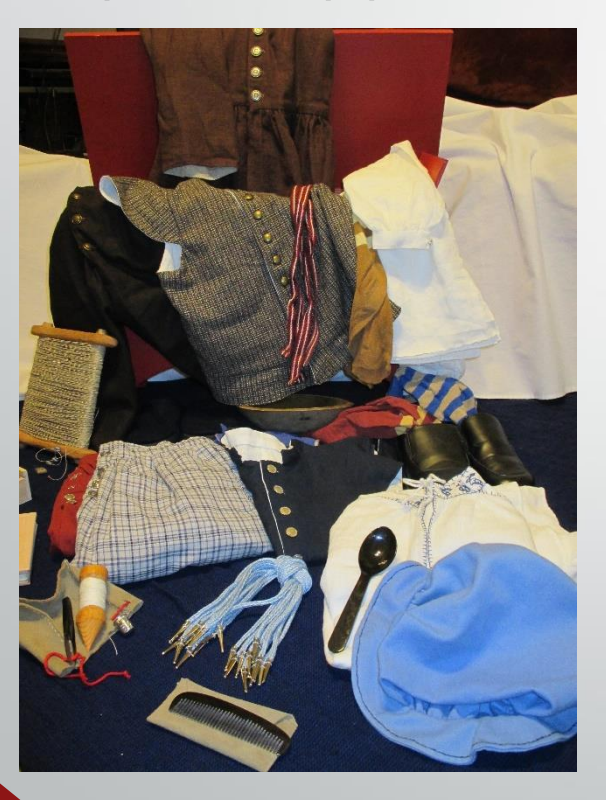

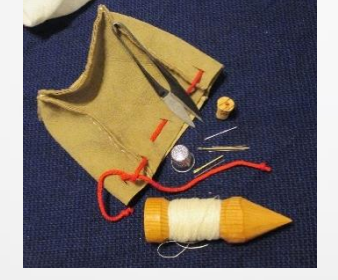

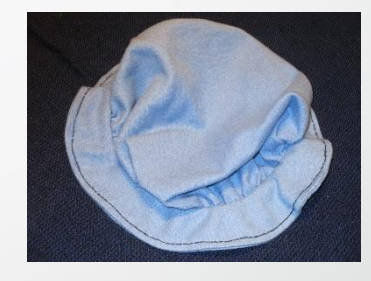

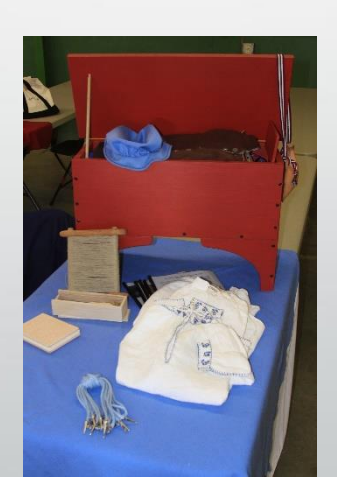

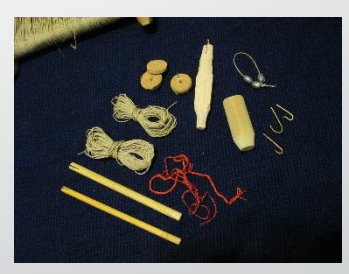

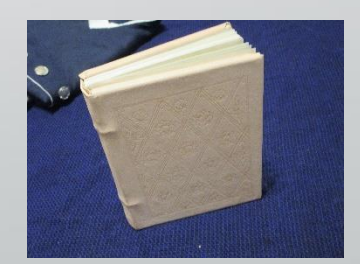

## Backdrops

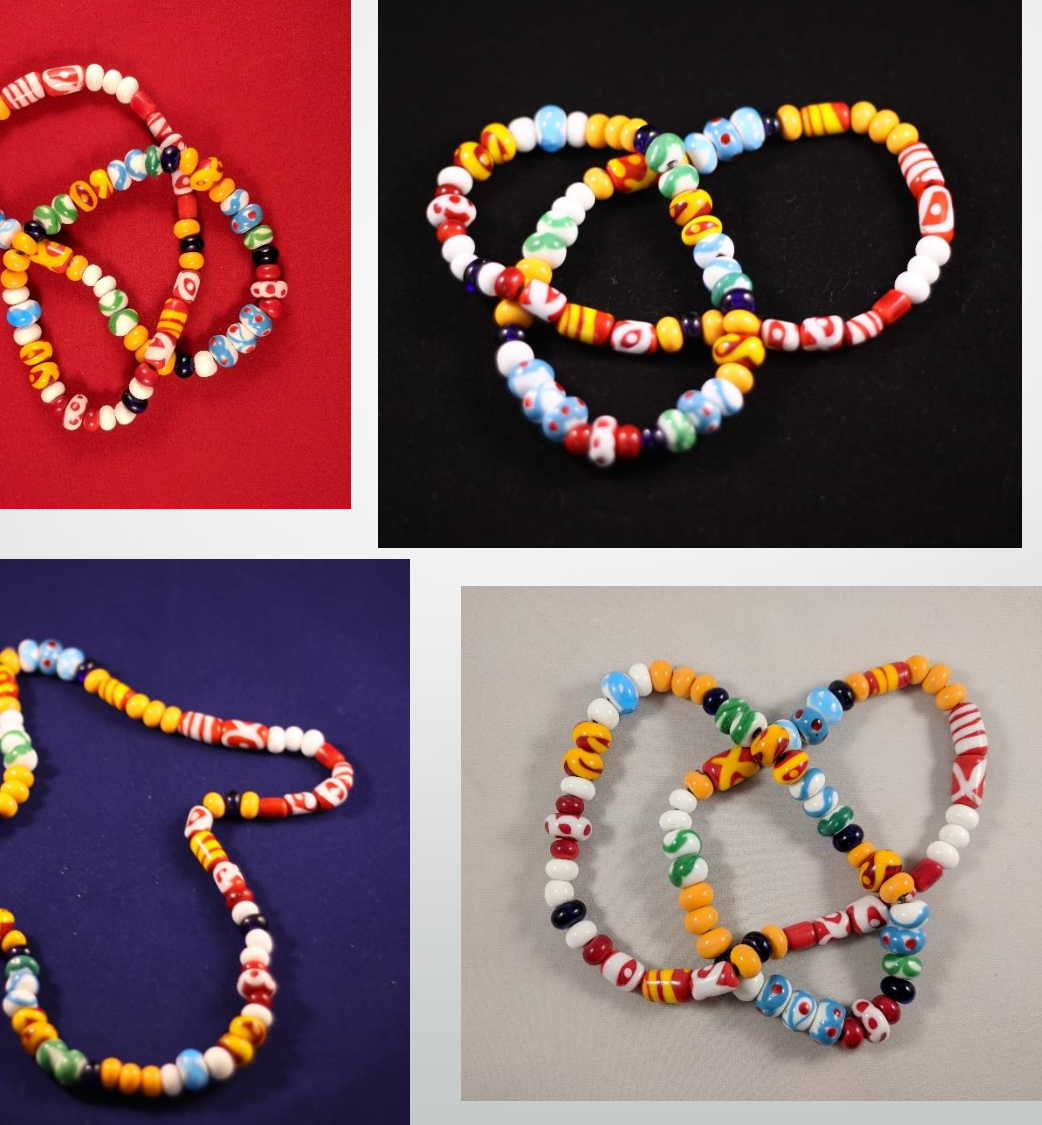

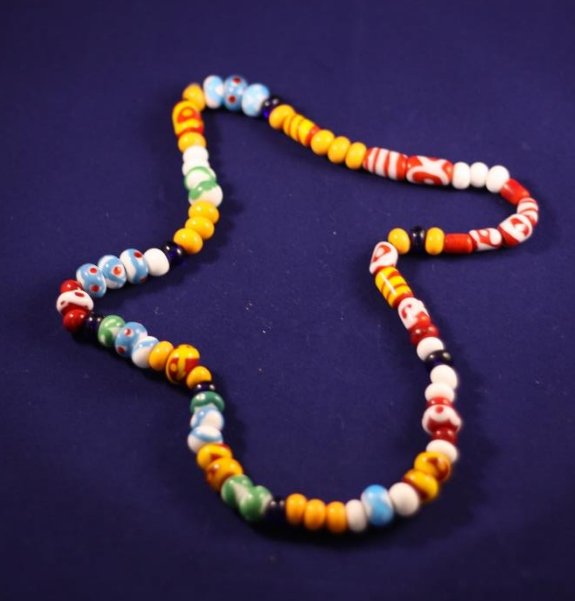

#### Visual Interest

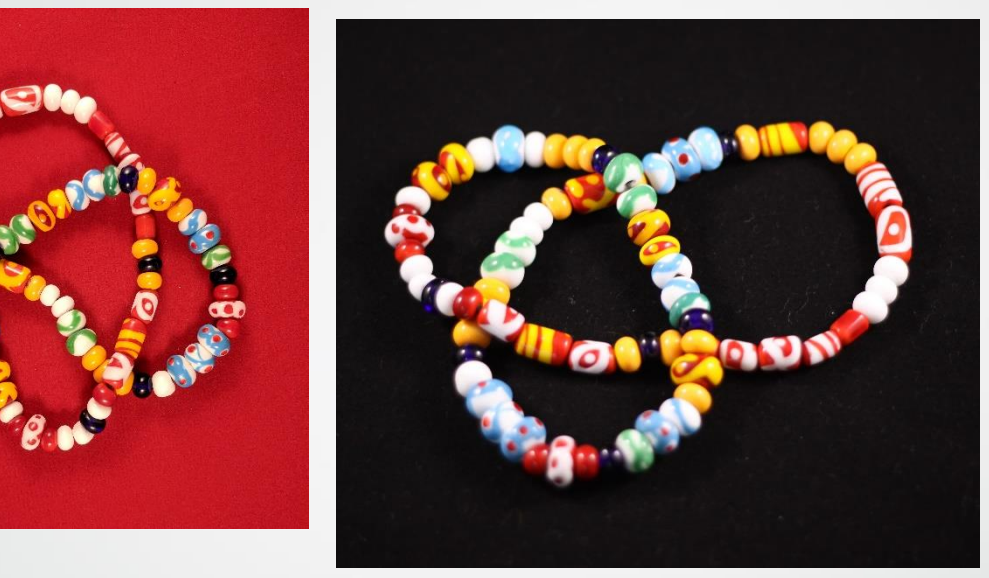

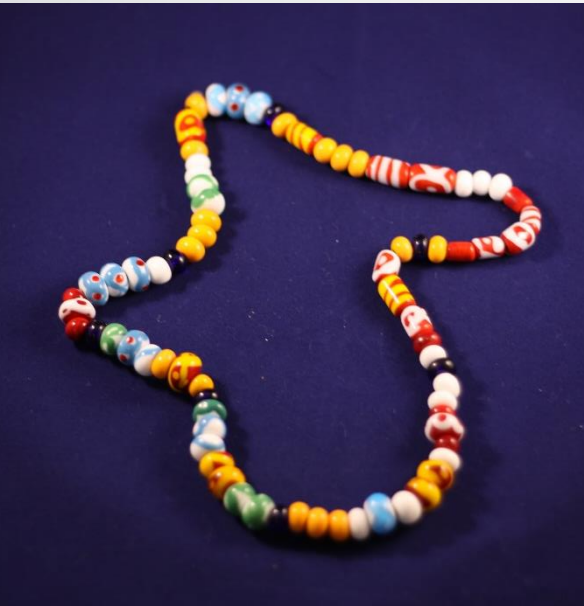

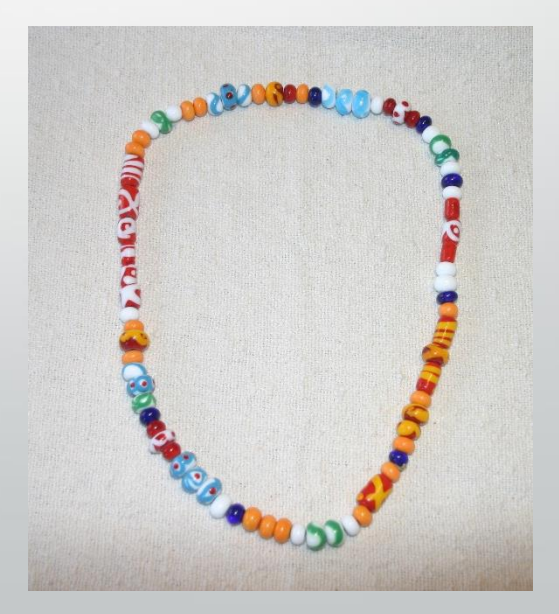

## Angles

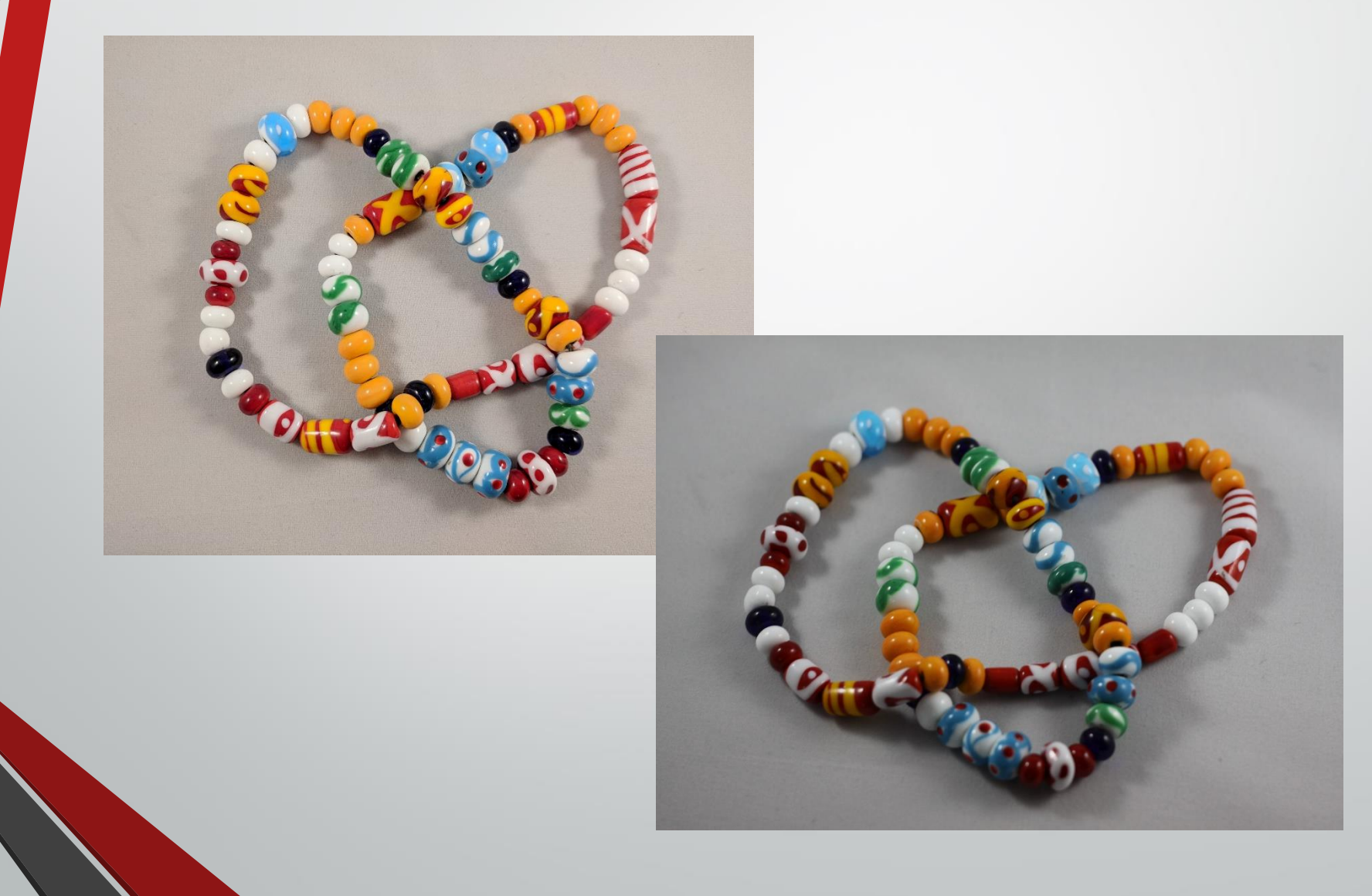

#### Horizontal or Vertical

- Take both, especially if you are taking pictures that you do not know when you are going to use them. Otherwise you will want what you do not have for your page layout.
- You can rotate or crop a picture, but they can look odd.

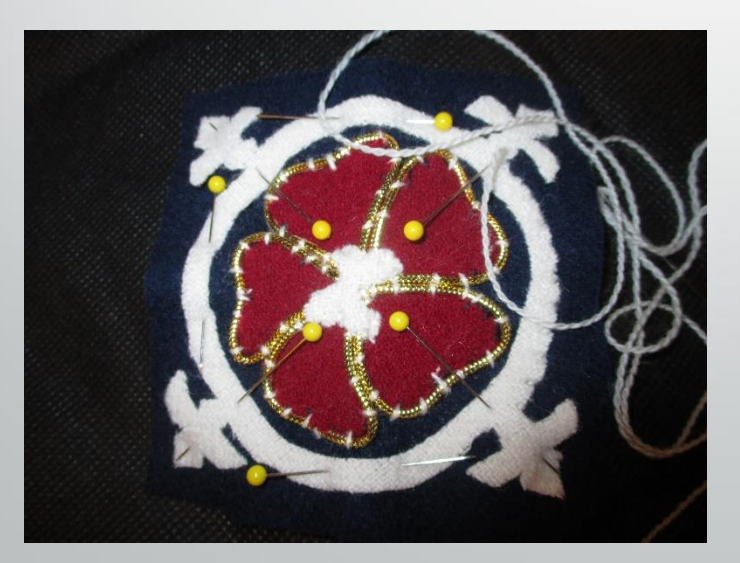

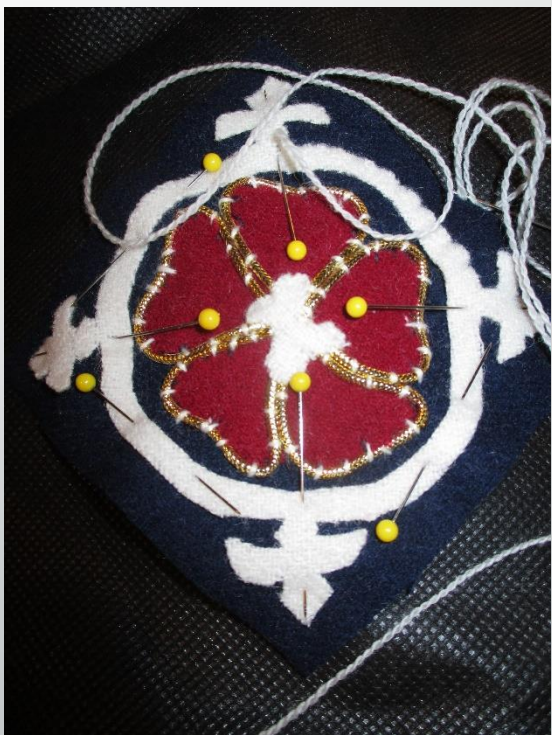

## Planning your Pictures: Composing your pictures

Is scale clear? - if necessary include a ruler or coin to illustrate size

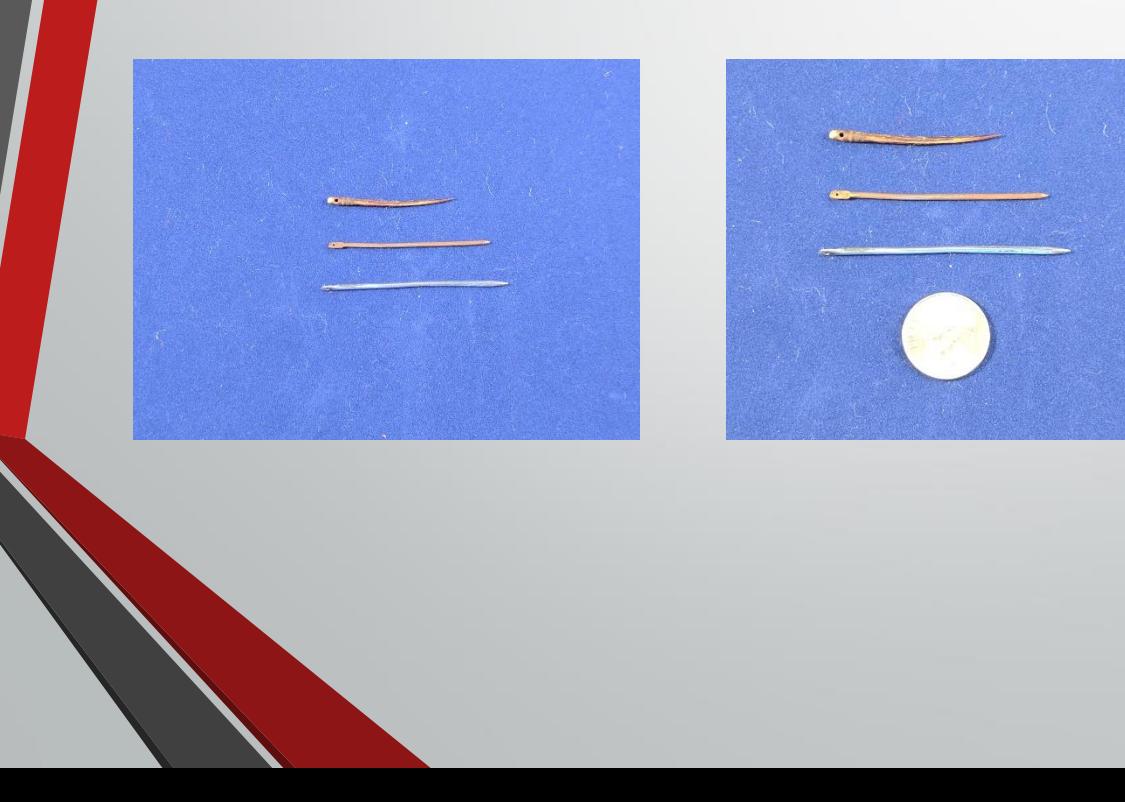

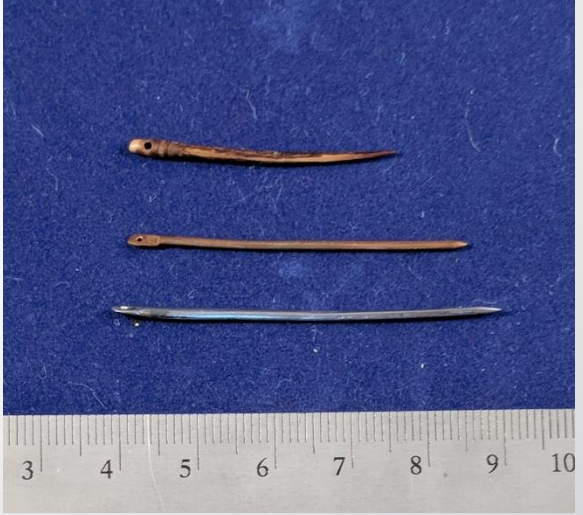

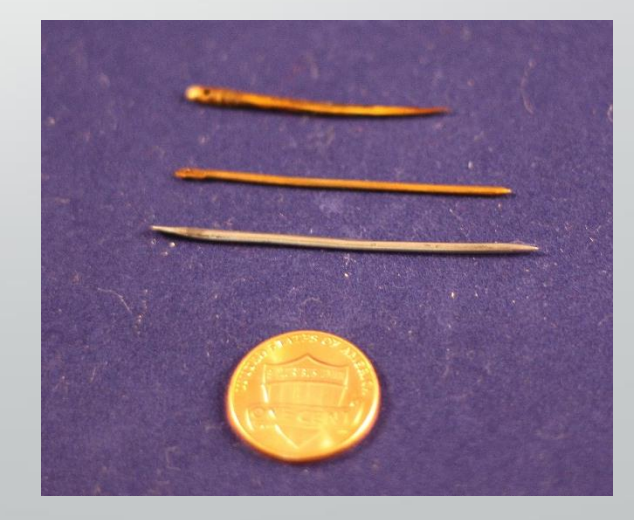

## Positioning your Work

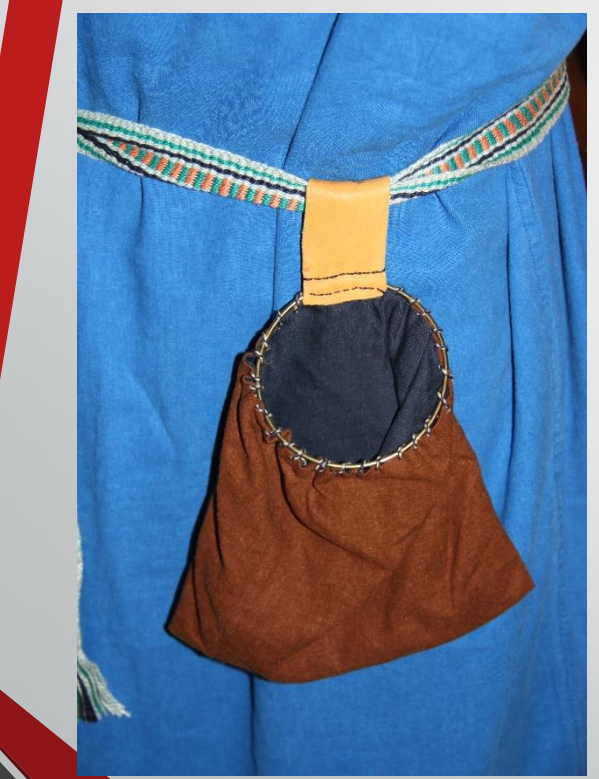

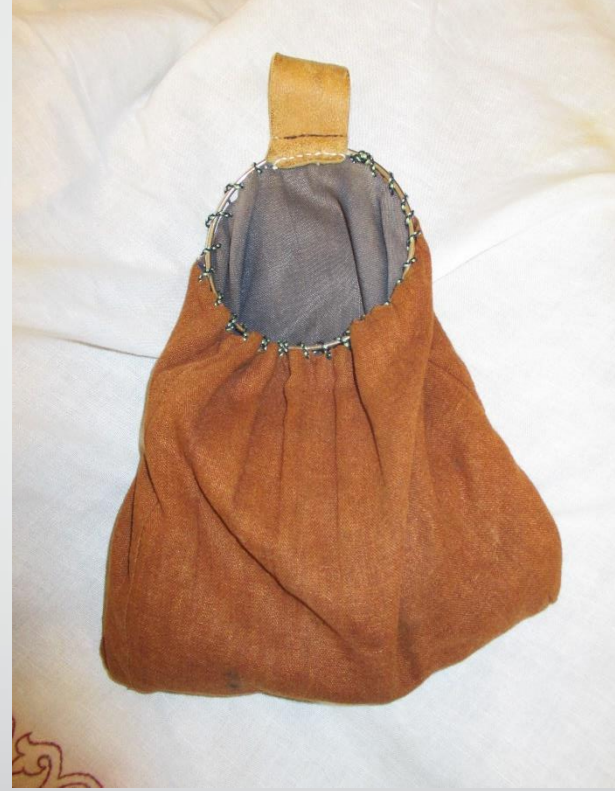

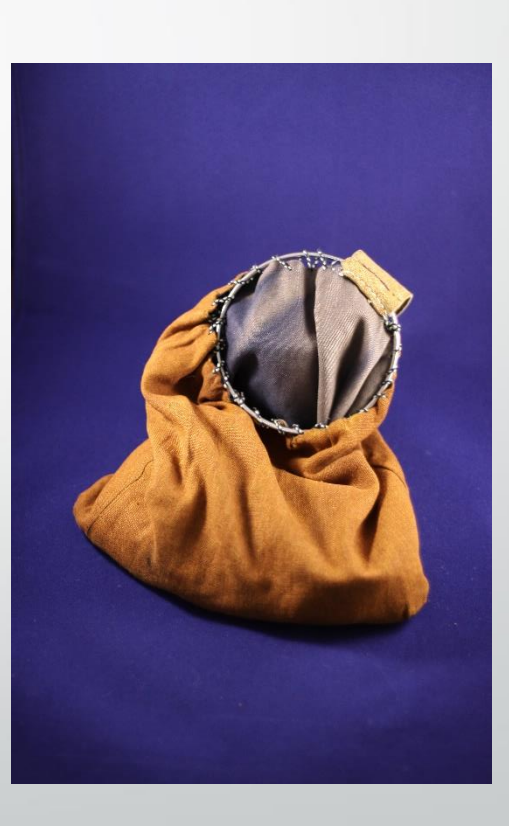

## Shooting Clothing

- The best picture of your garb will be a picture taken of you wearing it.
- If the item no longer fits you, and wearing it is not an option, find an appropriate person to model it or use a dress form.

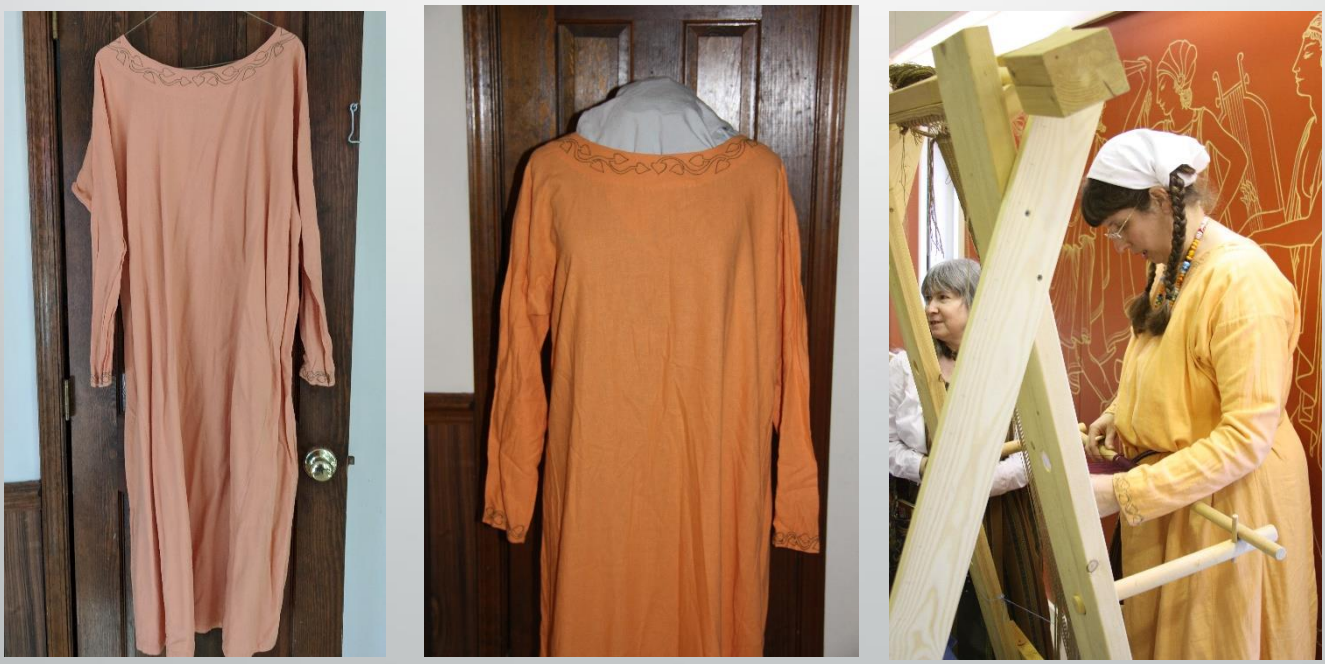

## Please Iron your Clothing

- If you are taking the time to make a web page of your work make sure it looks the best that it can.
- That means removing wrinkles, pet hair, lint, etc.
- Again control what the viewer can see by watching your background.

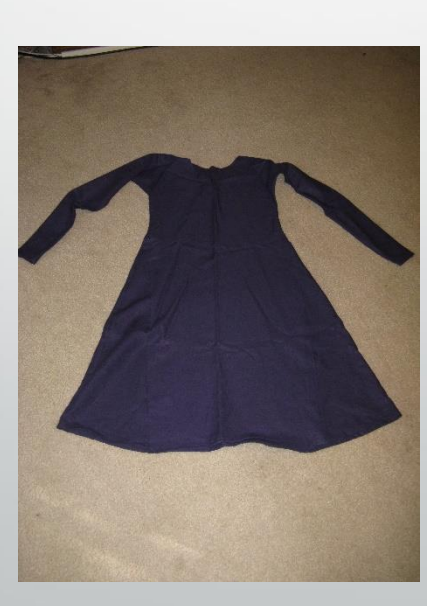

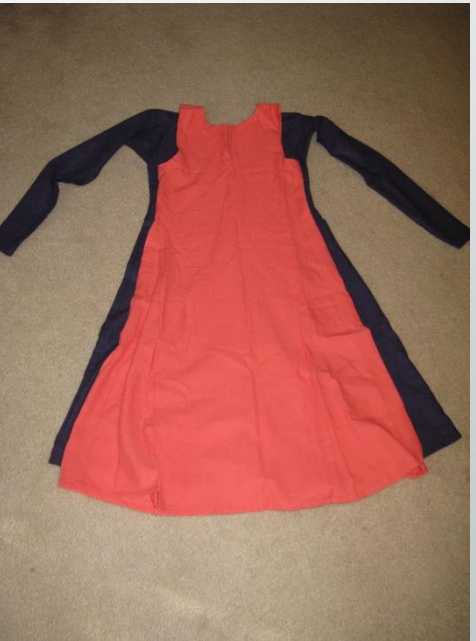

#### "How to" Pictures

- If possible, think about how you want to write the article or web post before you begin shooting pictures.
- If possible, have somebody else take these pictures of you doing the work.
- You know how to hold your hands and what to focus on. Plus you cannot be in two places at once.
- You may have to repeat these pictures, if you did not explain to the photographer exactly what you wanted.
- Again take lots of pictures, especially if you are doing something that you will not be repeating. You can always skip using a picture.

#### Pictures needed to show Process

How to dye

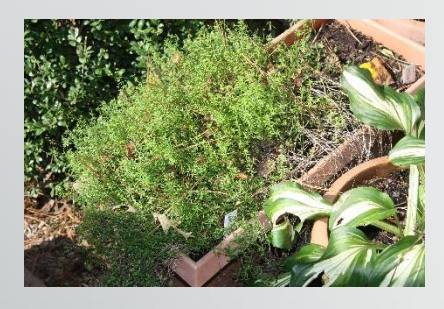

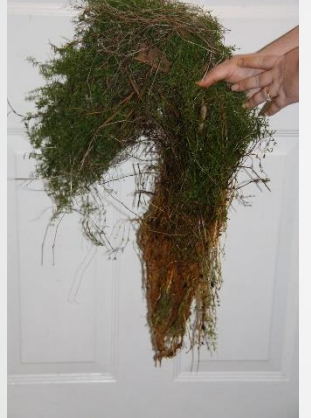

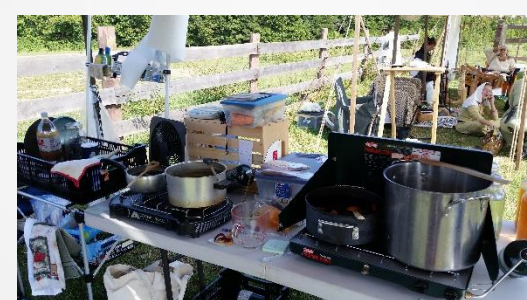

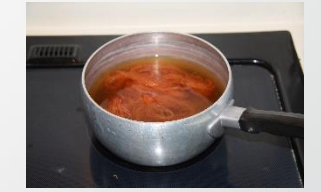

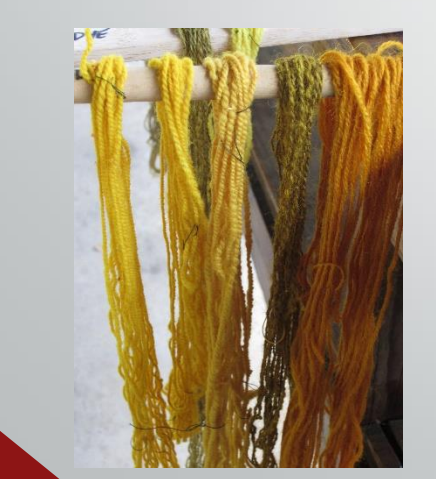

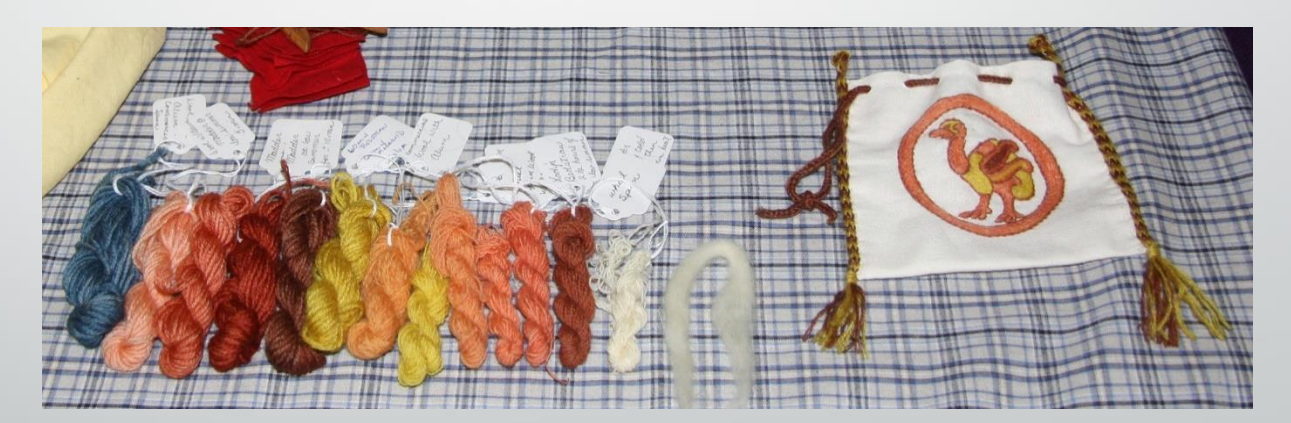

These were not shot at the same time; Do as I say, not as I do.

### Home Photo Studios

- To photograph a single item it is helpful to have a small studio. This way you can control what the viewer sees. You can make a small studio or purchase one.
- We did both and I like the purchased one, because it stores almost flat.

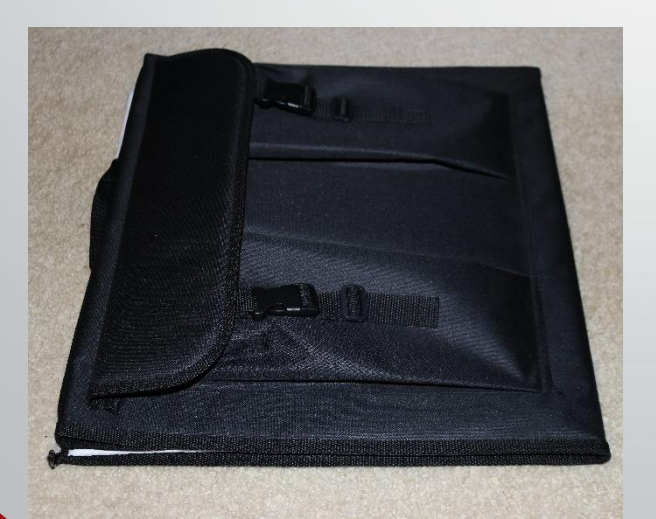

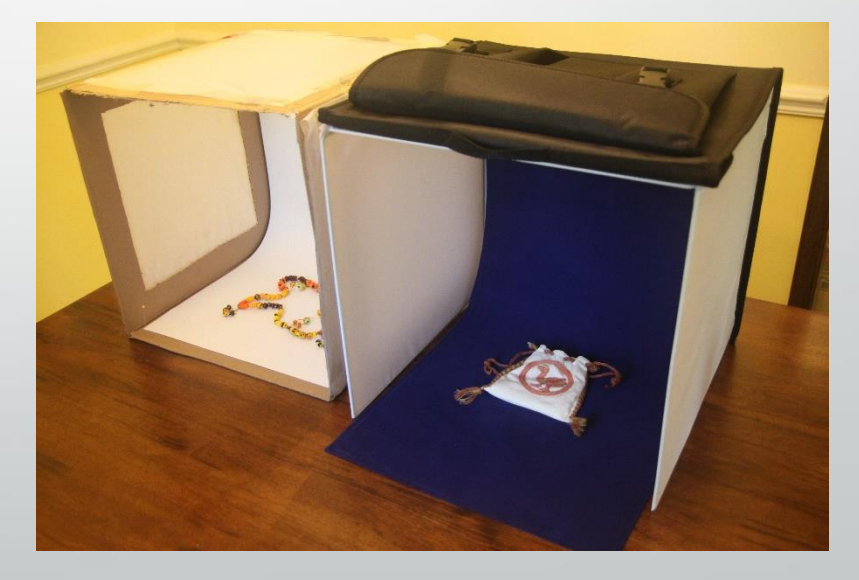

Photo tents: Start at \$14 on Amazon. Watch Sizes!

#### Homemade Light Tent

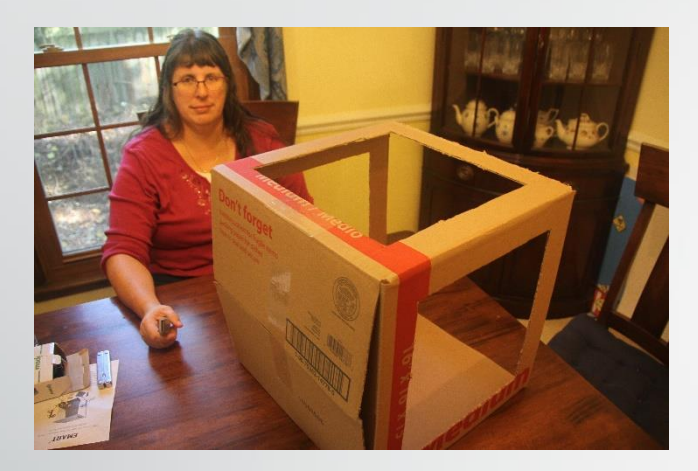

- Select cardboard box of appropriate size.
- Remove top, cut away most of 3 sides
- Tape 2 layers of cheap interfacing over sides
- Make backdrop with uncreased, gradual curve of posterboard.

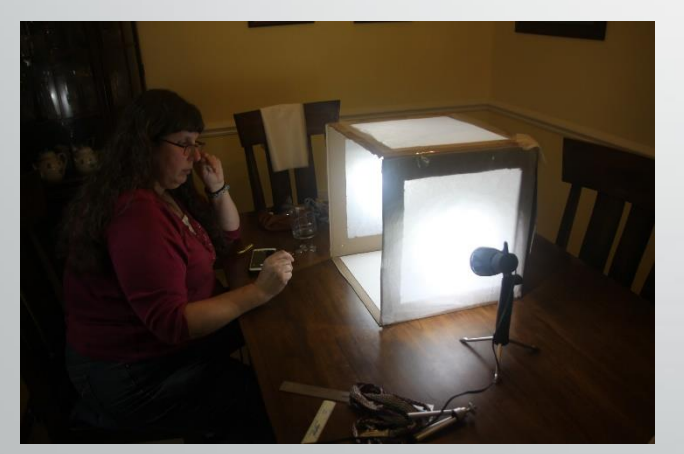

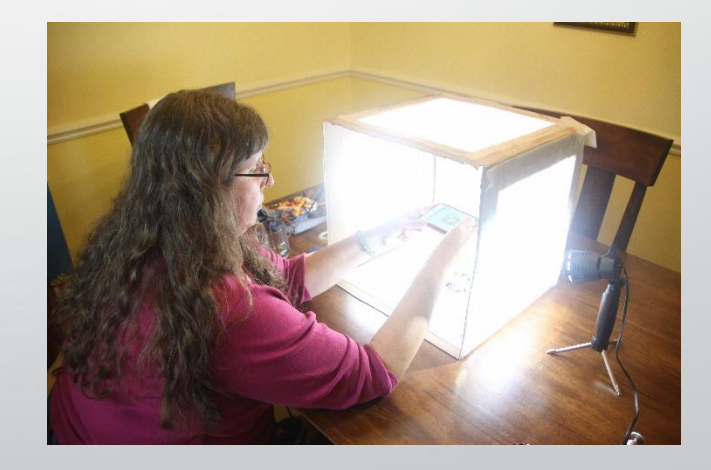

Light and Shoot

## Cropping

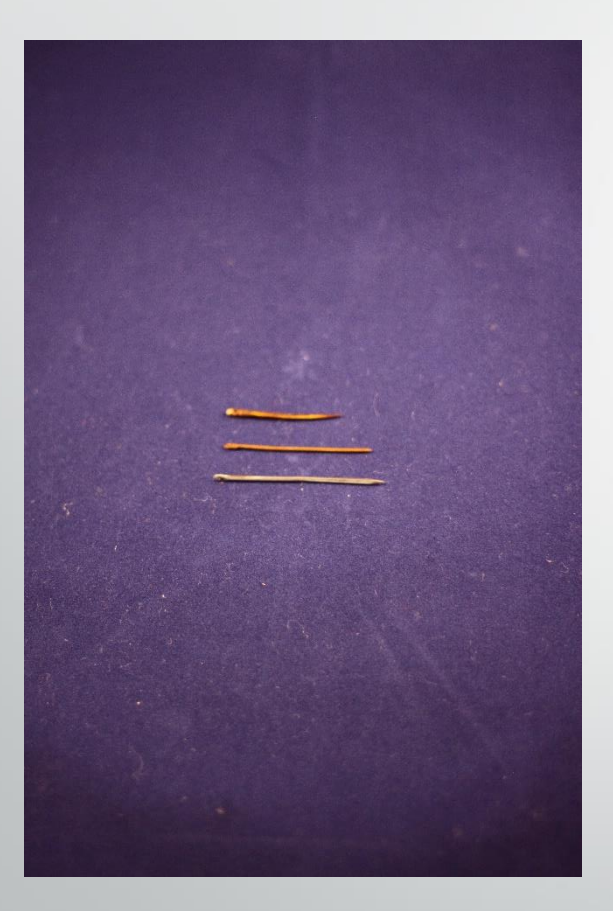

#### Original picture

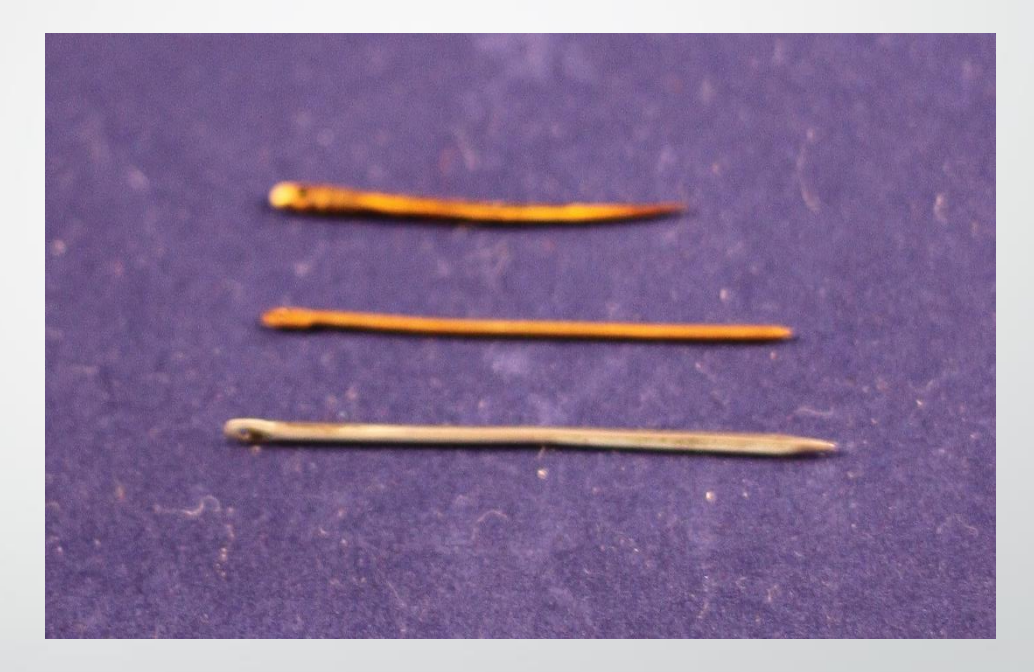

#### Cropped picture

Reduce resolution (and thus file size) for web use - loads faster and fits the page better

## Clean up Background Noise

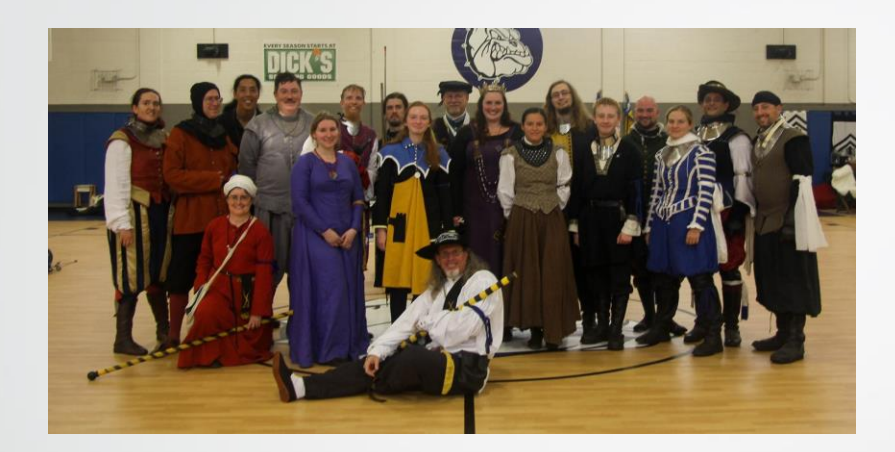

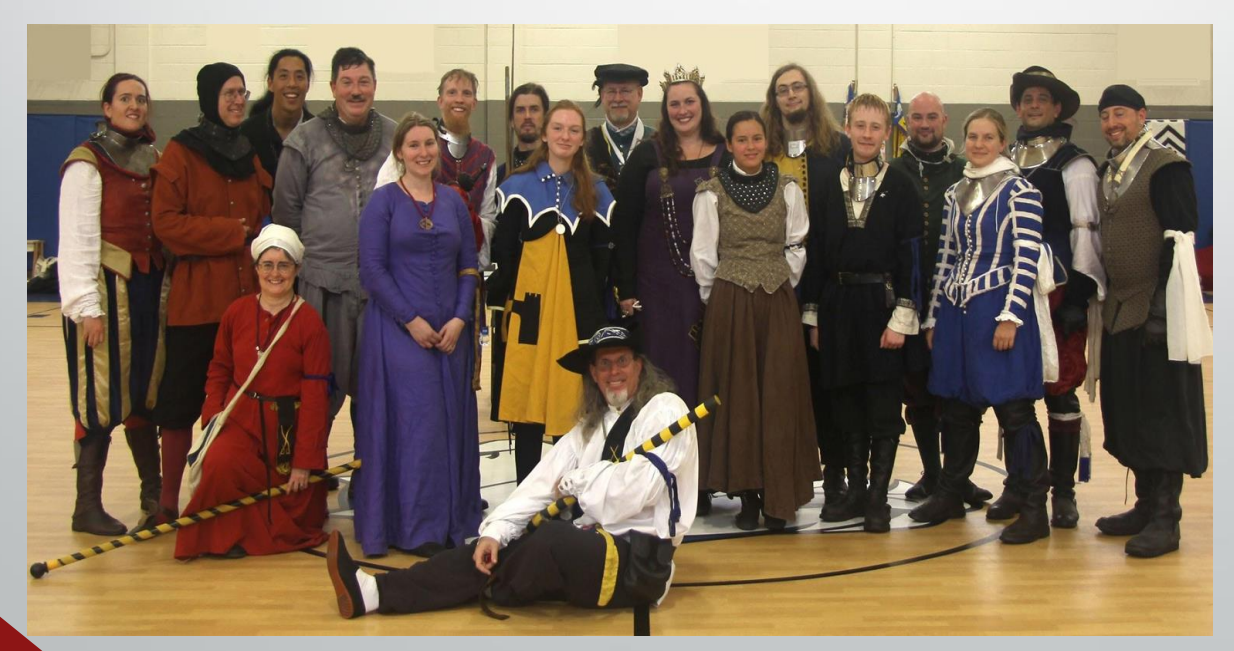

## More Cleaning of your Background

• Crop the photographer out of the shot before posting

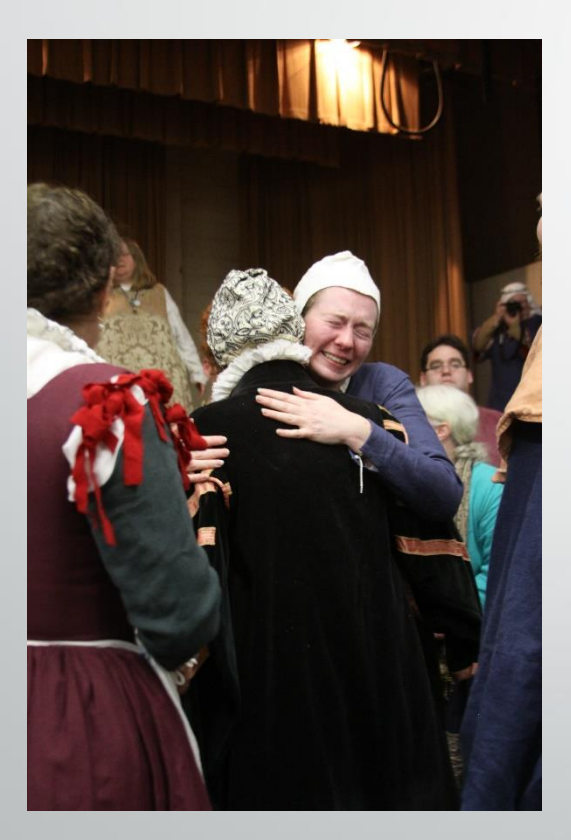

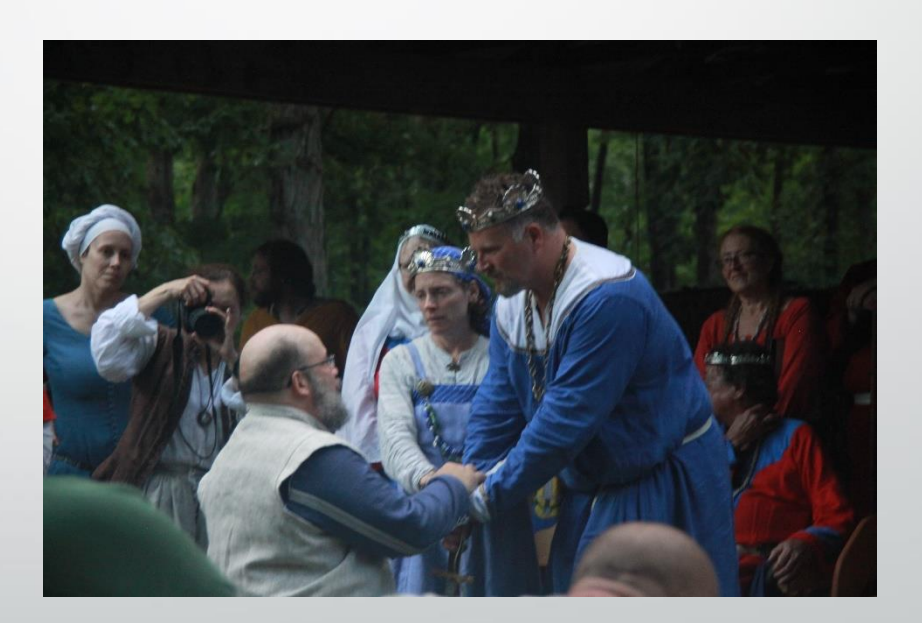

## Laying out your Website

#### Watch how you direct the viewers' eyes

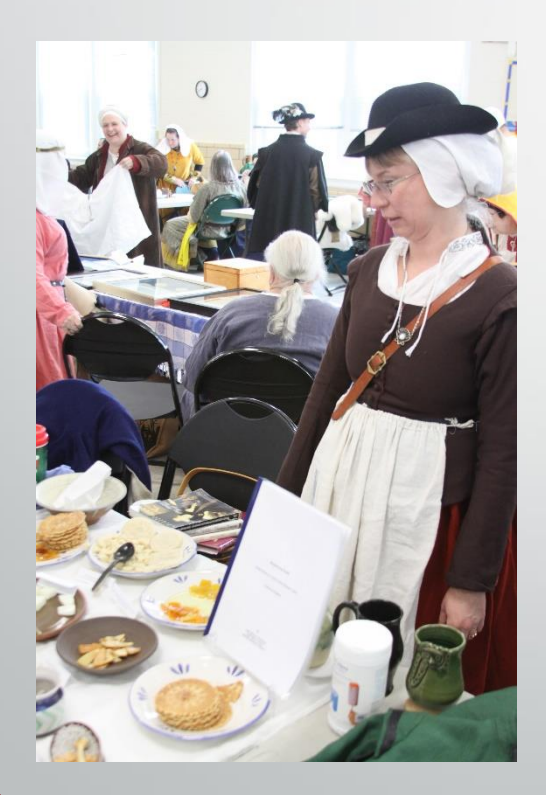

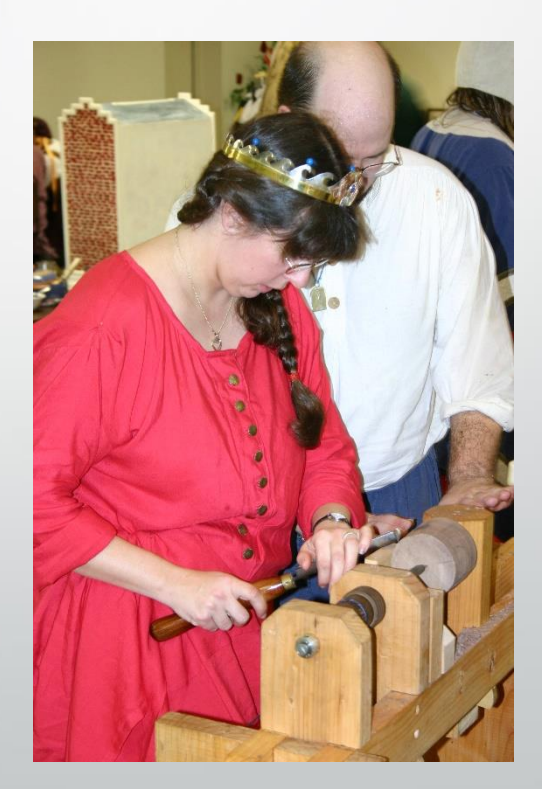

## Laying out your Website

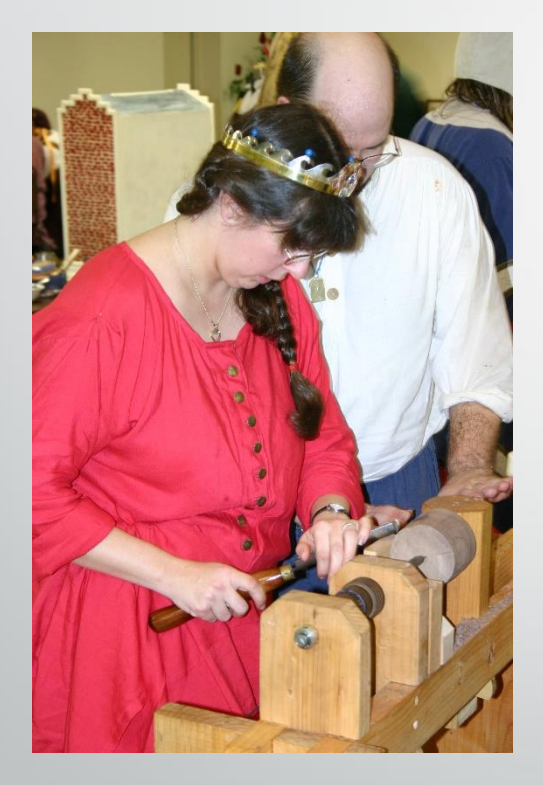

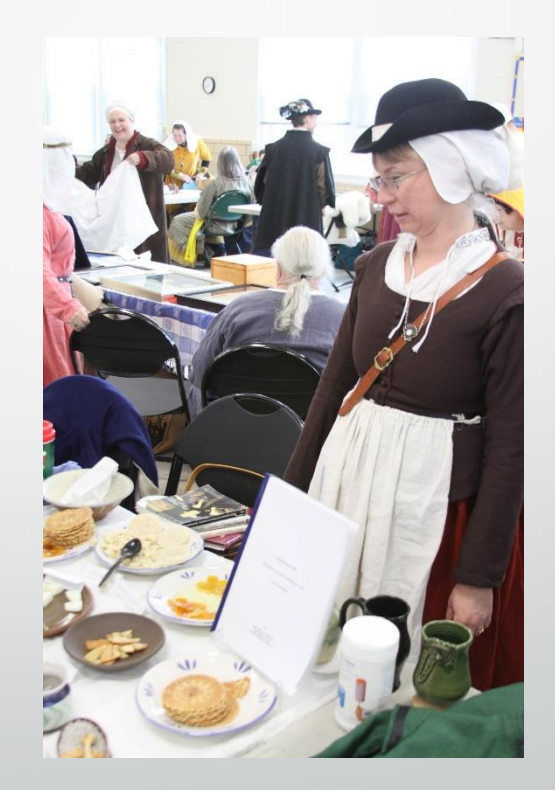

Watch how you direct the viewers' eyes

## Adding Pictures to your Website

#### Add text to describe what the picture is and to focus attention on your intended detail

Make it clear if part of the picture is other people's work

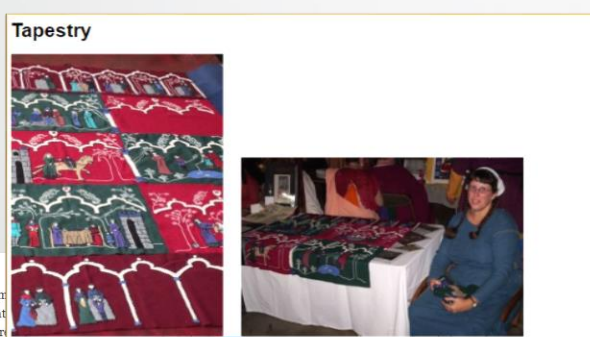

#### **Longsword Postas**

Fiore's longsword postas describe sword positions. These poses are generally m during a fight and can be executed with a wide variety of foot positions and weight One particular pose is shown when the posta is described, but alternative poses an frequently used during plays that use the posta. Think of the postas as zones rathel poses to be meticulously duplicated.

One way to drill your understanding of the postas is to use our Longsword Post cards. The illustrations are from the Getty museum's copy of Fiore's book.

Tutta Porta di Ferro/Full Iron Gate

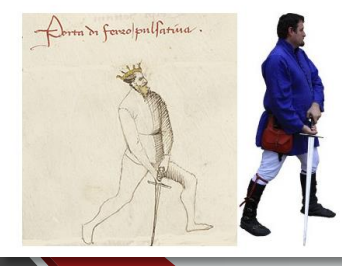

It is going to take me some time to get this section organized. I just wanted to g pictures up as I get occasional emails on this project. I seem to be stuck on the of embroidery. It is not busy enough and I cannot get the side panels on the tap look right. Once I get past that hurdle, I have to figure out how to stabilize the v project and a spot to hang it in my home. No point in putting my SCA story on and putting it in a trunk.

#### **Building the Machine**

A Machine in Five Marks: Being a brief history of the development of Llwyd's Machine

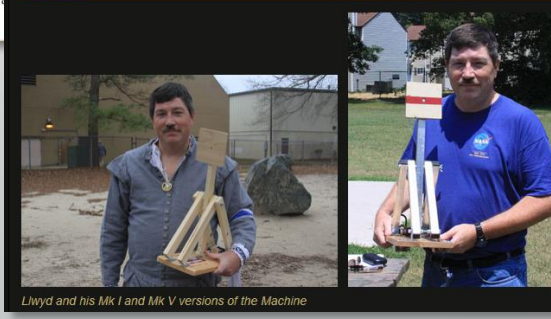
### SCA photo etiquette

- Do not distract from court or other ceremonies No flash
- Stay put moving around distracts
- Stand out of view of people watching the event off to the side or on the floor down front
- If I show up in event pictures with a camera on my face one of us was in a bad spot.

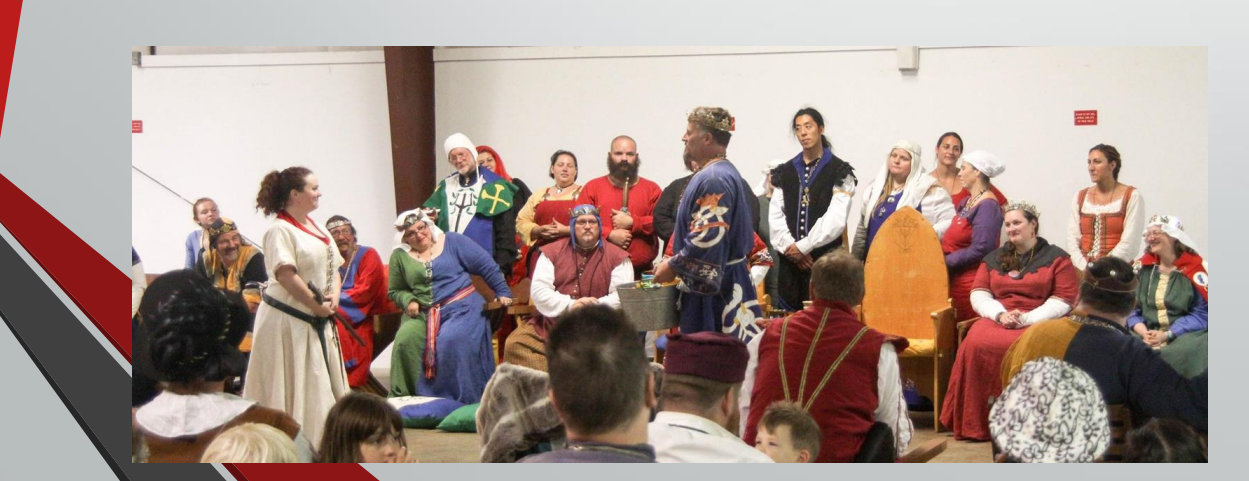

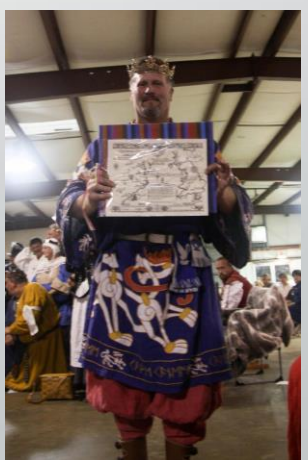

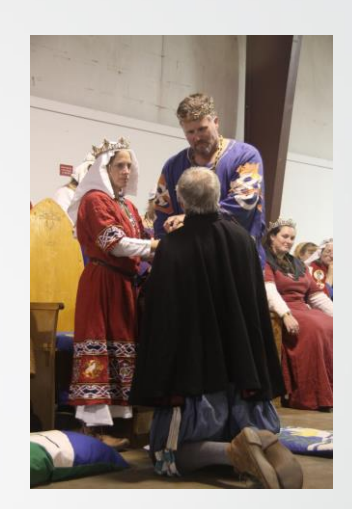

### Learn from our Mistakes

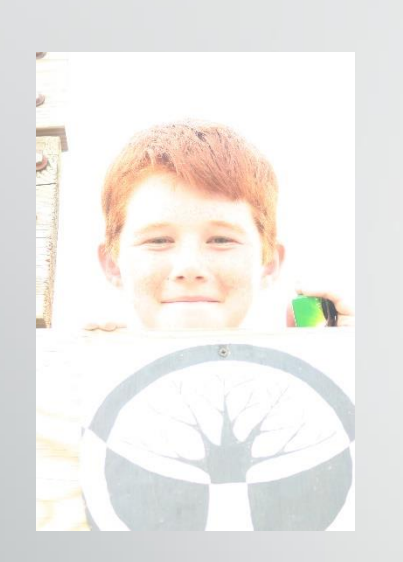

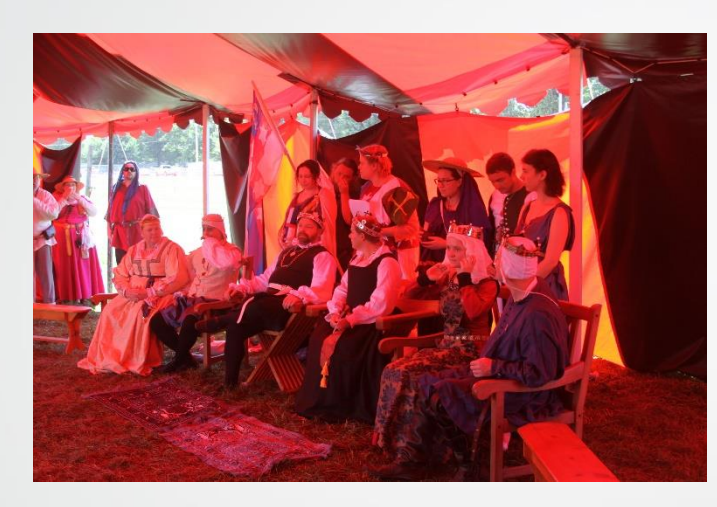

This black and red tent looked fine to our eyes but confused the camera

Look at your pictures as you shoot in case you have bumped into a weird setting

> We could see court, but the camera could not.

### Reshoot if you have to

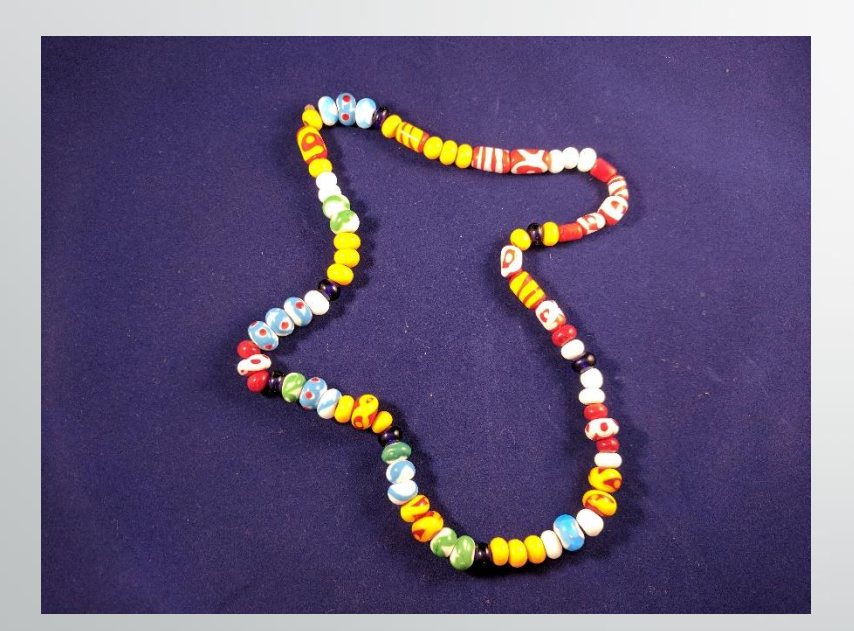

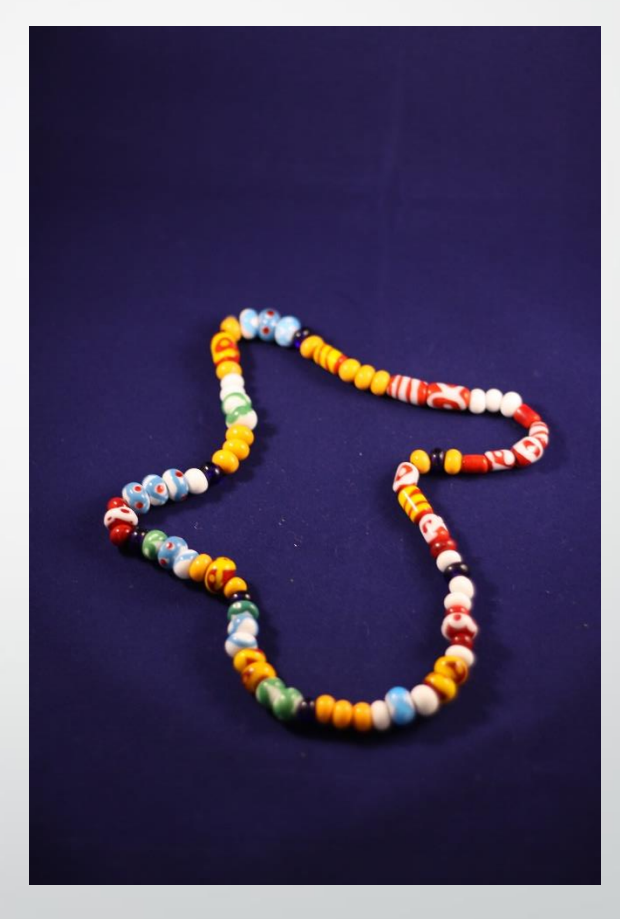

Washed out, showing lots of lint

Center in focus, front and back blurry

### Setting up a website part 1: Look at other sites for ideas

### • Our websites

- Kaleeb.galtham.org
- BaronLlwyd.org (Joomla!)
- LearnFiore.org
- LloydTech.org

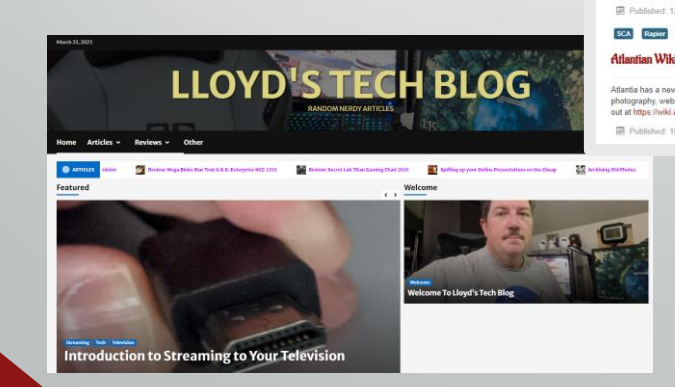

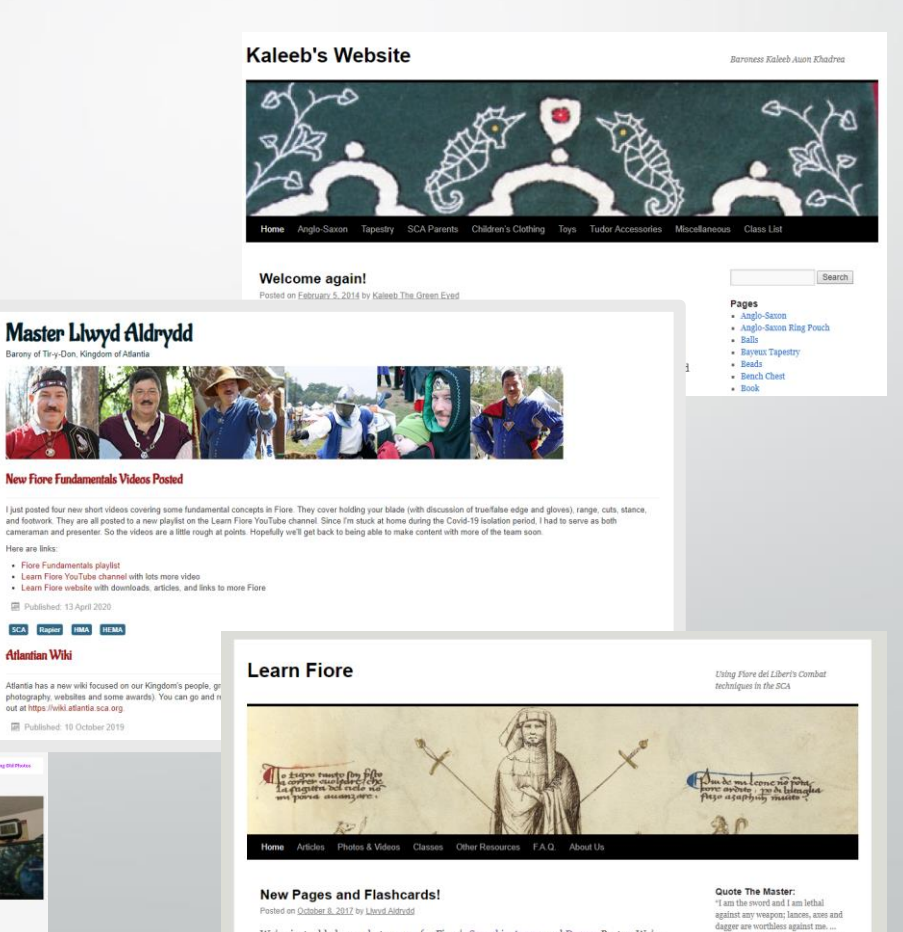

We've just added new photo pages for Fiore's Sword in Armor and Dagger Postas. We've also updated the previous set of Longsword Posta flashcards and added a set of Sword in Armor and Dagger Posta flashcards. We've even added a new Glossary with pictures and a corresponding set of flashcards coming soon.

Come against me and feel the pain.

New Pages and Flashcards!<br>RSS and FAQ, oh my!

**Recent Posts** 

### Setting up a website part 2: Collect your materials

### • Collect what you have

- Locate existing pictures or artwork
- Locate existing class handouts, papers, links
- List what you need to create
	- New pictures
	- New descriptions

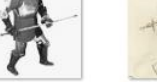

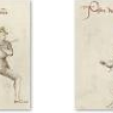

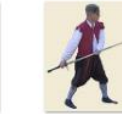

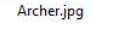

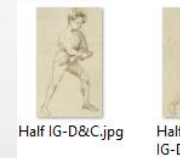

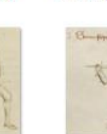

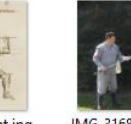

IG-Doubled.jpg

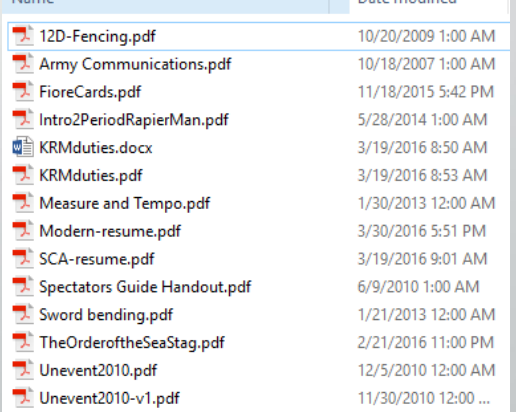

### Setting up a website part 3: pick a name

- Your sca name (Kaleeb)
- Your name and title (BaronLlwyd)
- The topic of your work (LearnFiore)
- Have a couple of different ideas ready
- Don't worry about the .com/.org/.net etc extension

### Setting up a website part 4: your Wordpress account

- Go to wordpress.com
- Click "start your website"
- Create or login to an account
- Type in your first website name idea
- Select free options, or try one of your other name ideas. Repeat until you find an available choice that you like.
- Write down your final site name and password

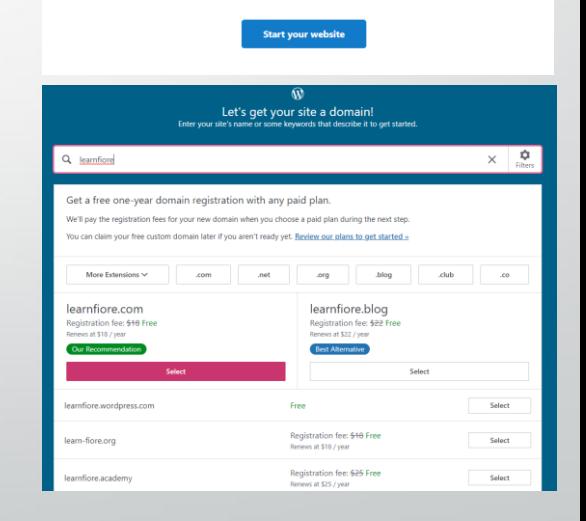

36% of the web is built on WordPress. Unlock the power of the most flexible website builde

### Setting up a website part 5: Editing your Website

- Remember the website and password you reserved at wordpress.com
- Using your web browser (Chrome, IE, etc) go to http://yourwebsite/wp-admin
- Log-in with your username (site name) or email and password if necessary

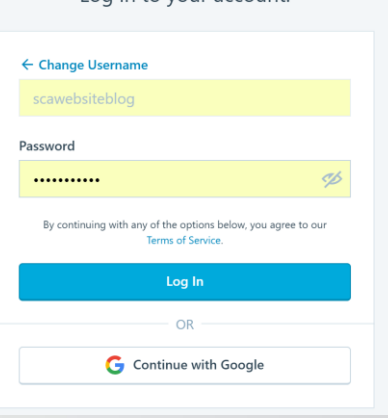

og in to your accou

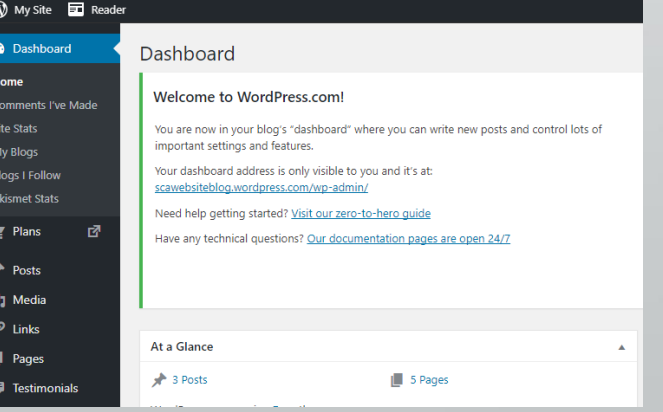

### Wordpress Interface

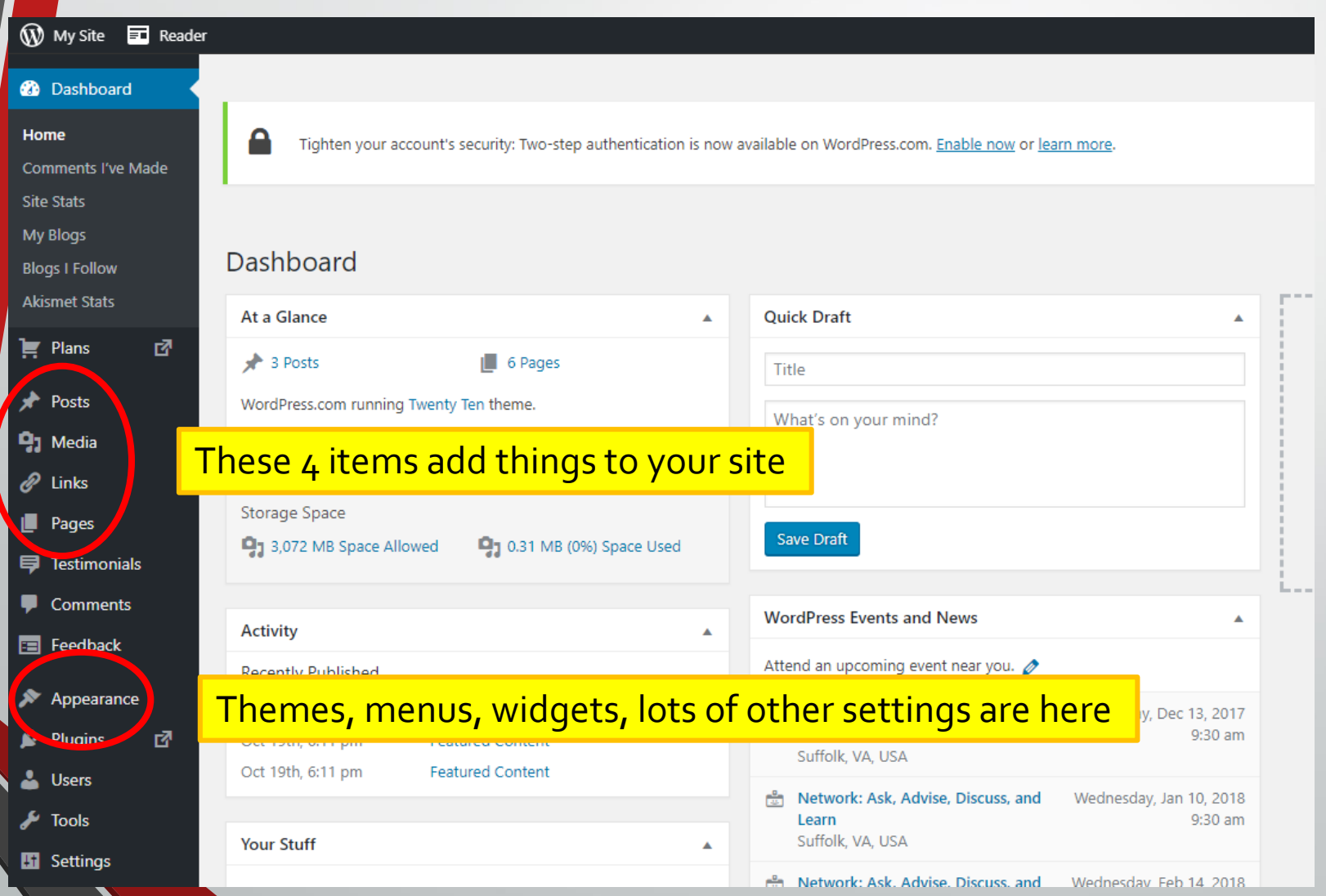

### Setting up a website part 6: Themes

- **"Themes"** define your overall layout
- See wordpress.com/themes for 100's of options
- You'll replace all the pictures and text from the theme later

Themes can completely change the look-and-feel of your site.

Default theme "Dara"

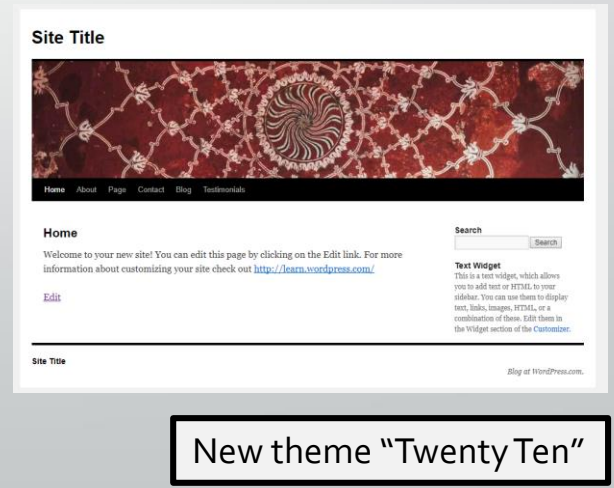

Site Title **0000** 

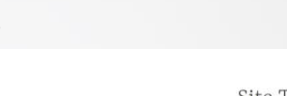

# Themes Walkthrough

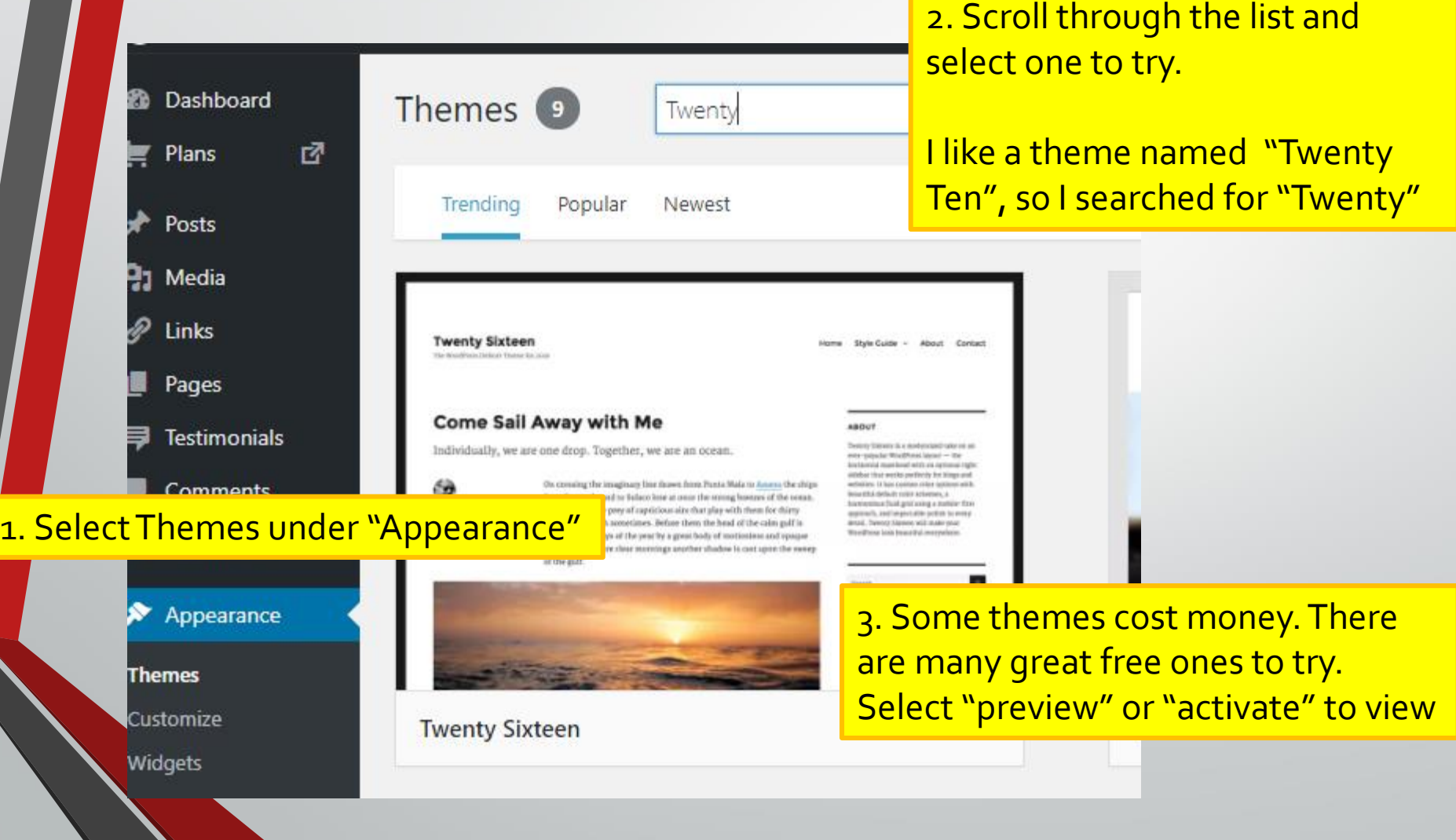

### Themes Walkthrough

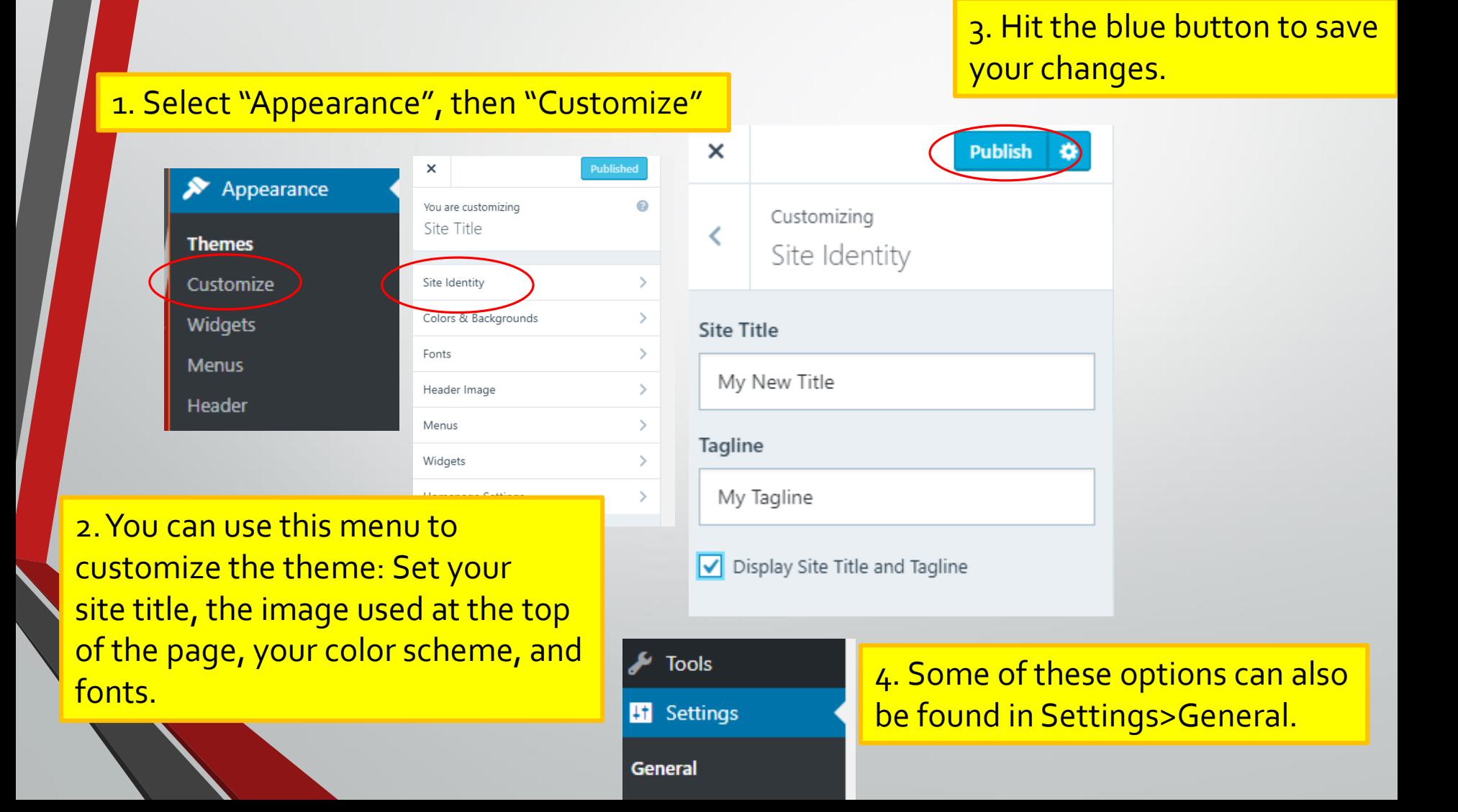

### Setting up a website part 7: Pictures, PDFs, & Files

- Wordpress calls these **"Media"**
- Upload some pictures or PDFs for your site
- If you can reduce the resolution of pictures before uploading you'll save space and time - your free site is limited to 3000 MB

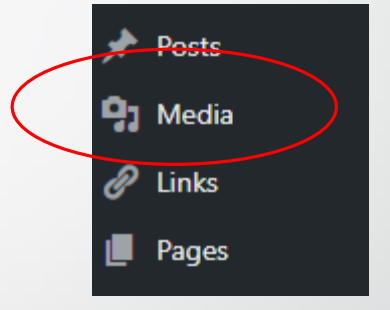

### Media Walkthrough

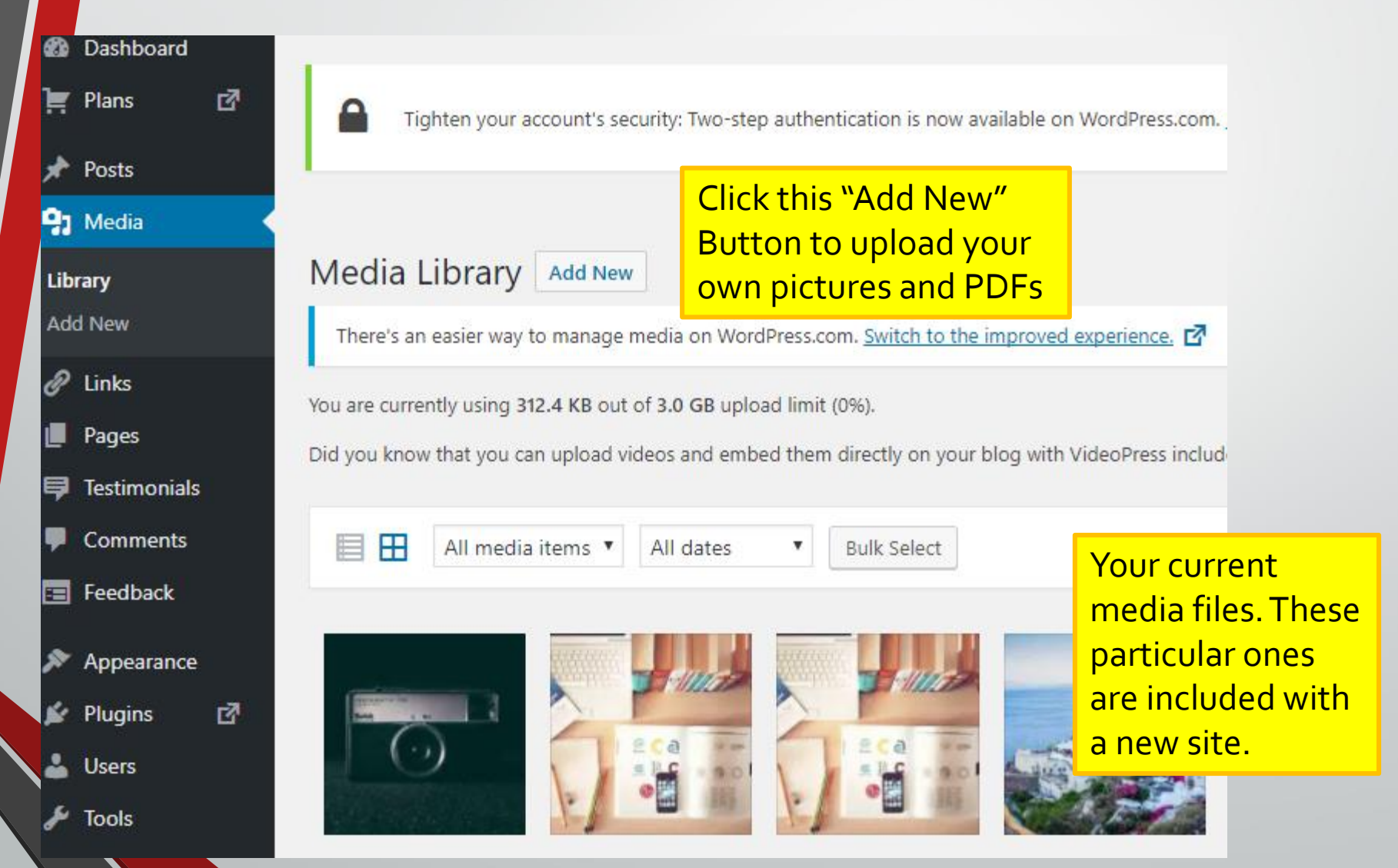

### Media Walkthrough

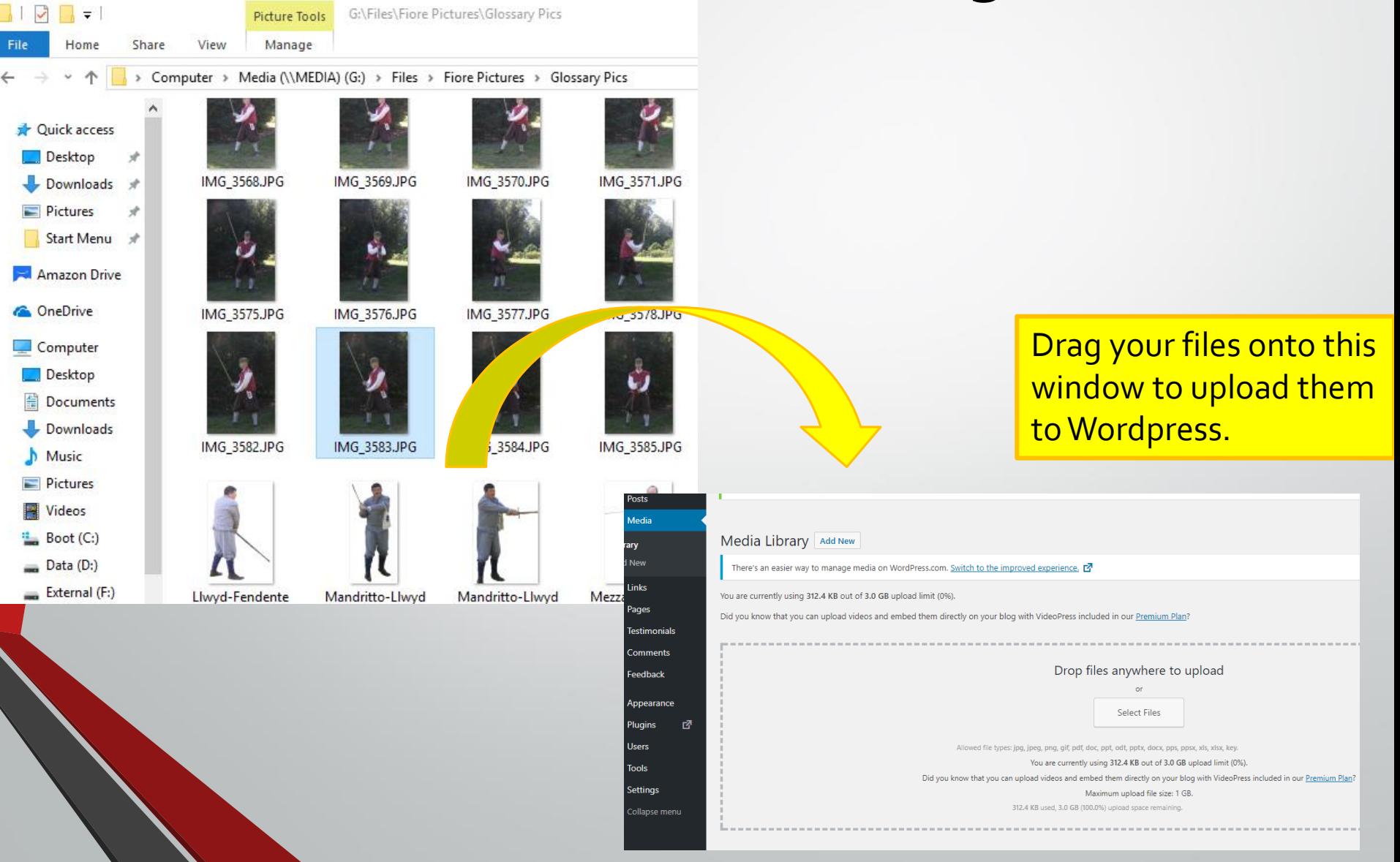

### Photo Editing in Wordpress

#### Scaling, cropping, and rotating is possible within Wordpress itself **Attachment Details**

Cancel

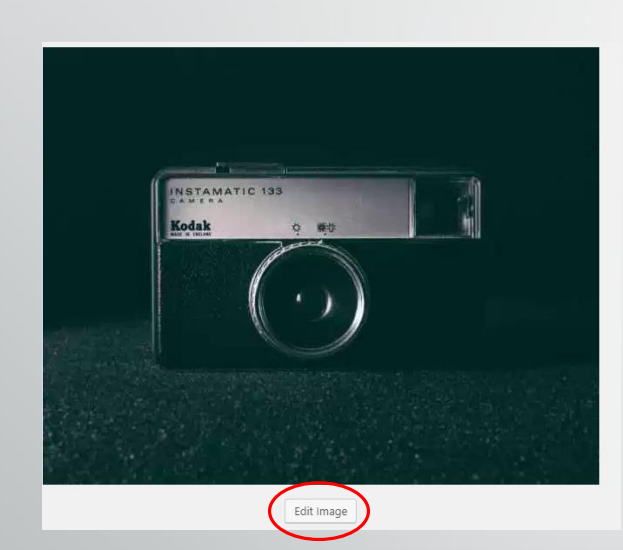

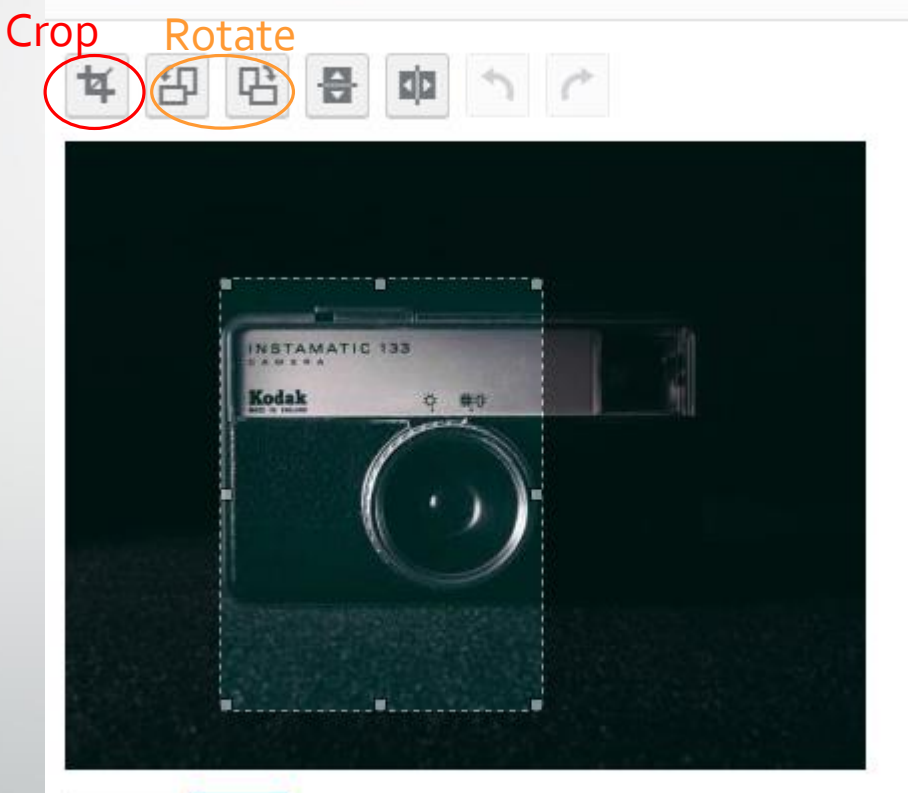

# Setting up a website part 8: Pages

- Use the simple word processor tools to write your text. Remember your target audience.
- Add your pictures to illustrate your words.
- Edit and tweak the page until happy, remember to hit the "Update" button
- See your work
	- Open your site in another window and hit the refresh button to verify your changes

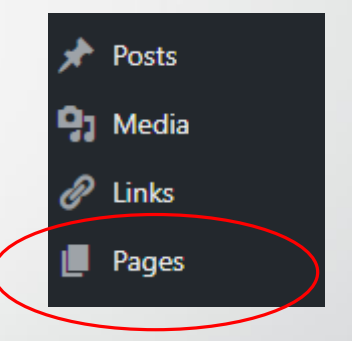

# Pages Walkthrough

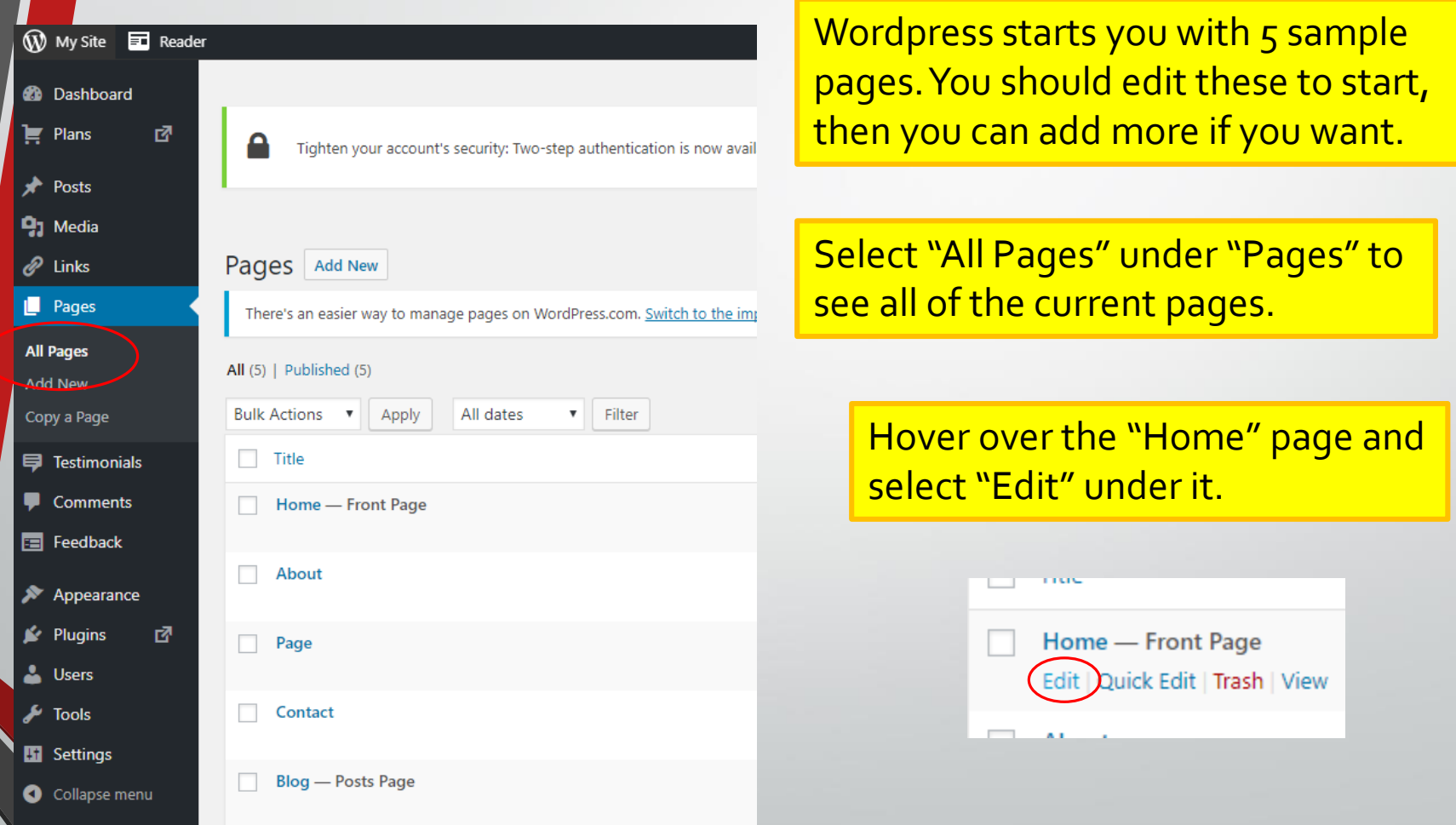

### Pages Walkthrough

### Editing your page is just like using a word processor.

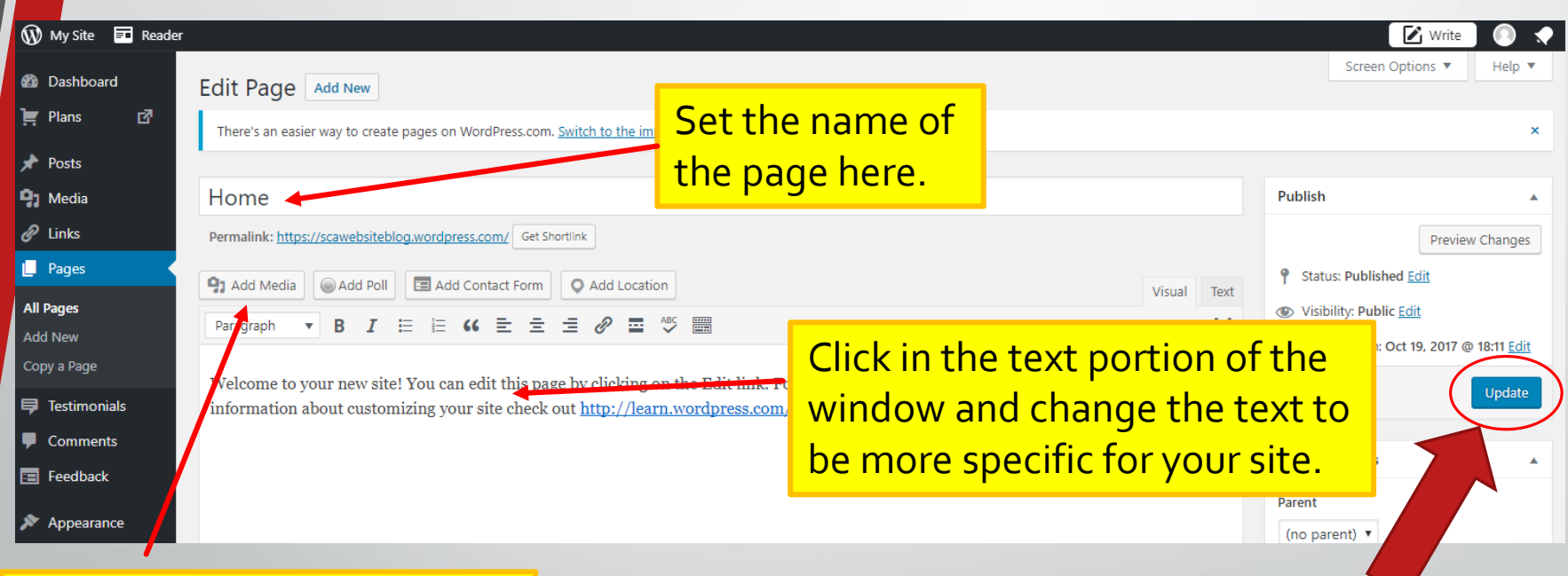

Hit this "Add Media" button to add one of your uploaded pictures to the page.

Check your page, tweak, save, and check again until you're happy!

Click the blue "Update" or "Publish" button on the right to save your edits.

### Adding Links to your Pages

1. Linking to other sites or pages is a very common, and easy, addition to your pages

 $I$  is a conservation of  $I$  and  $I$   $\cong$   $I$   $\cong$   $I$ 圖 Paragraph B **A ▼ 台 ⊘ Ω 年 手** 3. Click the chain icon to bring up Here are some other good Fiore resources: a window where you can type the web address of what you are linking to. **Recommended Fiore Books** 2. Type a description of S Ludwig XV 13 (Italian Edition), Fiore Dei Liberi, ISBN 978the item you're linking to, highlight it, then… This is an excellent reproduction of the Getty version of Fiore's book. Crisp illustrations, easy to read text (if you read medieval Italian). Buy it on Amazon amzn.to/2IZQnSt  $\oslash$  22 Fiore dei Liberi's Armizare: The Chivalric Martial Arts Suste 4.Remember to hit the blue update button to save your work!

## Setting up a website part 9: Posts

- The **"Blog"** page of your site is configured to act as a simple blog where you can add short news or other update items.
- Items are added to this page using the **"Posts**" menu option.
- **Edit your text and add pictures just like when creating a standalone page.**
- You can make this blog your front page if you want later on, but only if you're going to post regular updates about what you're doing, teaching, or have recently added to the site (see LearnFiore.org)

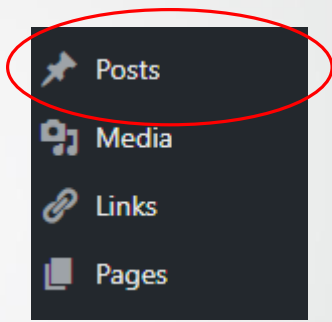

#### **Welcome again!**

Posted on February 5, 2014 by Kaleeb The Green Eyed

Welcome to my new website. I have begun experiences in the SCA. I expect that it will working. I needed to start with a small sec the program and not get too overwhelmed. arts background and not a computer backg

#### **New Pages and Flashcards!**

Posted on October 8, 2017 by Llwyd Aldrydd

We've just added new photo pages for Fiore's Sword also updated the previous set of Longsword Posta fla Armor and Dagger Posta flashcards. We've even add corresponding set of flashcards coming soon.

### Allow Comments?

#### **Discussion**

Allow comments Allow trackbacks and pingbacks on this page

- Some sites allow site readers to respond and discuss posts on the site.
- We don't recommend this due to spam issues.
- Facebook or a full featured blog are better choices.

### Emphasizing your Blog?

OPTIONAL!!!

You can make your blog page your front page by choosing "Settings", then "Reading".

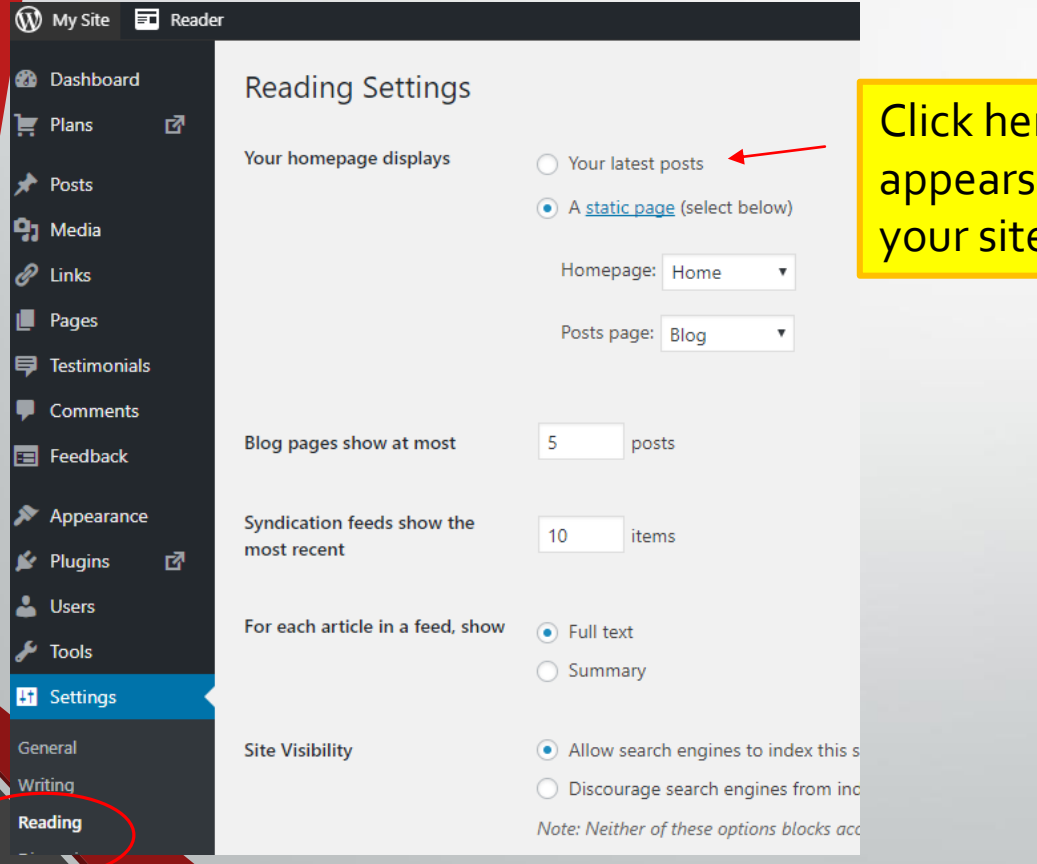

<mark>re to change which page</mark> when visitors first load your site.

### Setting up a website part 10: Menus and Navigation

- Depending on your theme selection, you may have one or more menus
- Menus are used to organize your pages and assist your readers in finding what they are interested in.
- Select "Appearance/Menus" option on the left side controls.

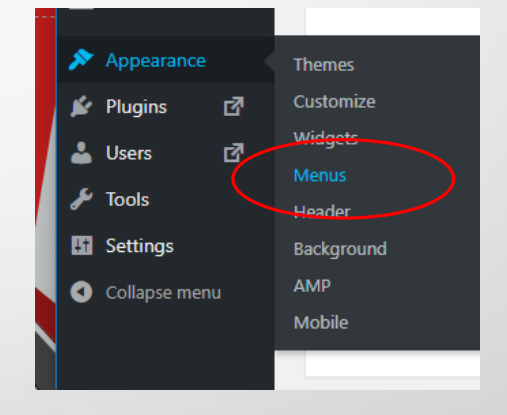

### Menu Walkthrough

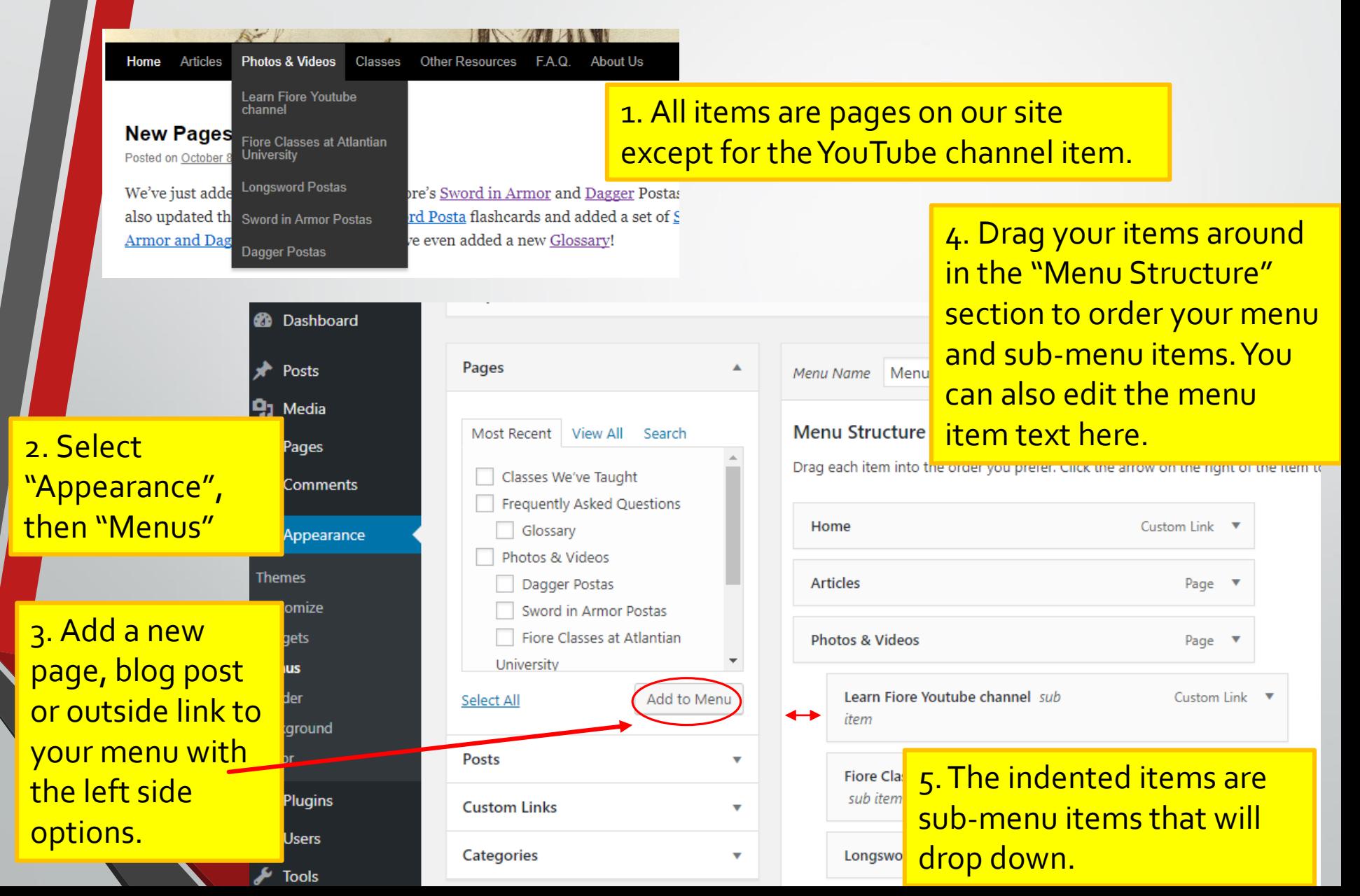

### Setting up a website part 11: Widgets *(advanced)*

- Most themes have a side bar that you can add useful information or more navigation to.
- These items are called "widgets" and are accessed under the Appearance menu.
- You can add widgets to the side or bottom ("footer") of your pages.
	- Look at other pages for ideas.

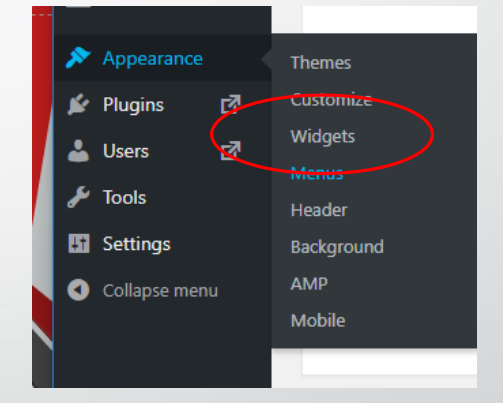

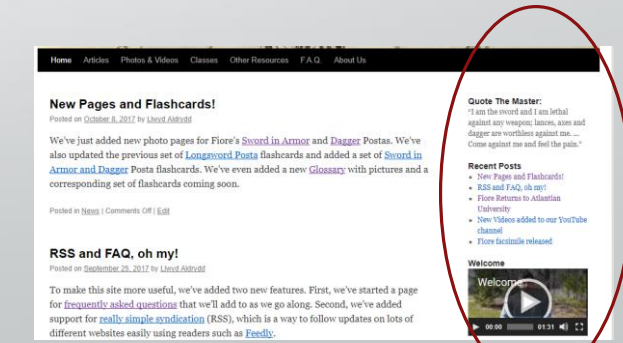

## Widget's Walkthrough

#### **2** Dashboard

Posts

Media

Pages

Comments

Appearance

**Themes** 

Customize

**Widgets Menus** 

Header

Editor

Background

Plugins

э

#### Widgets | Manage with Live Preview

#### **Available Widgets**

To activate a widget drag it to a sidebar or click on it. To deactivate a widget and delete its settings, drag it back.

#### **Archives**

A monthly archive of your site's Posts.

#### Calendar

A calendar of your site's Posts.

#### **Custom HTML**

Arbitrary HTML code.

#### Image

Displays an image.

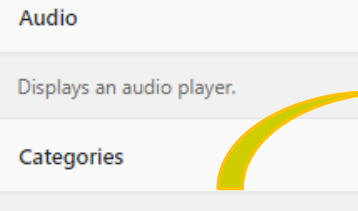

A list or dropdown of categories.

Gallery

Displays an image gallery.

#### Meta

Login, RSS, & WordPress.org links.

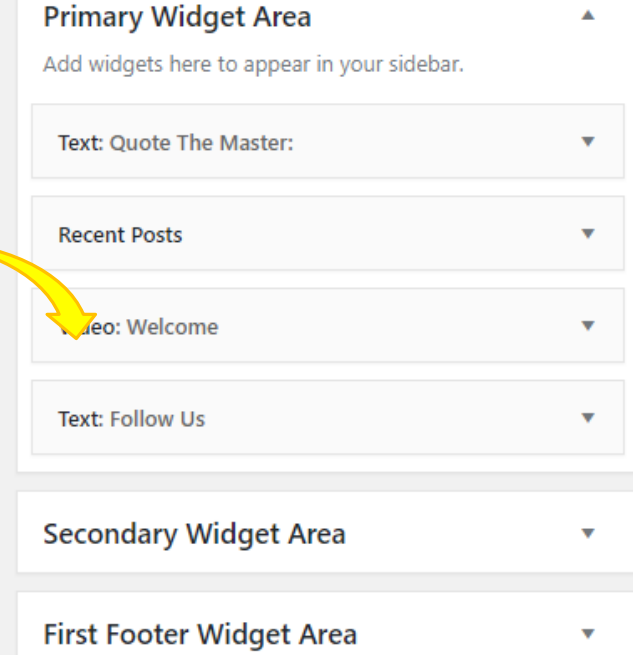

### Drag and Drop Widgets to order and position them

### Share your Website

- Announce it on Facebook, Pinterest, Instagram, Twitter, Atlantia's Wiki, etc. include a link
- Add it to your facebook profile
- Put it on your class handouts

http://kaleeb.galtham.org

- Put it on business cards available at your A&S displays
- Give it to your Peer or other SCA A&S friend

**12 DIMENSIONAL FENCING** 

Master Llwyd Aldrydd BaronL1wyd@gmail.com http://BaronLlwyd.org

Introduction to Fiore di Liberi Class Outline Master Llwyd Aldrydd, baronllwyd@gmail.com Learn Fiore.org

### Update your Website

- Make a habit of posting pictures of your latest projects, your class handouts, etc. as you create them!
- If you are using your site's blog, highlight your latest work, upcoming classes, etc.
- Consider mentioning your latest project being added to your site on your Facebook wall.

### Doing more with Wordpress

- https://learn.wordpress.com/
- Youtube tutorials
- Google for text walkthroughs
- 1000's of books

### Questions?

- Slides available to download at BaronLlwyd.org
- Advanced topic content on Photo Exposure Theory and editing software included

# Basic Photo Exposure Theory

Advanced Topic

### Not for Beginners

- This section is for cameras that are \$150 or more
- More expensive models will have more controls
- Cell phones generally do not have the controls mentioned

### Shutter Speed

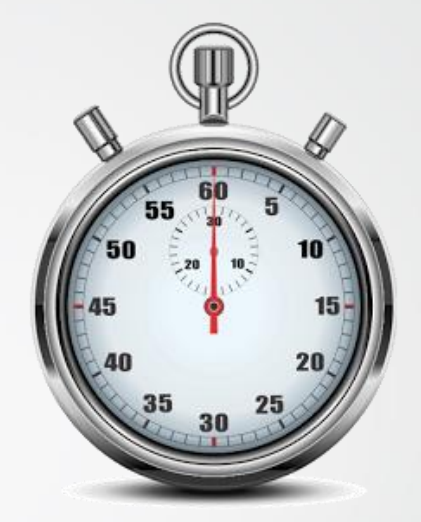

How long is the camera absorbing the light for your picture? Longer shutter time needed for low light (e.g. evening court) Short shutter time appropriate for bright light Affects blur

Use a tripod if longer than 1/50th of a second to avoid blur from hand shake

Use "sports mode" or manual shutter speed setting to capture high speed movement

# Aperture/"f-stop"

How much light the lens is letting into the camera Affects depth-of-field

- "Portrait mode" creates low depth of field to emphasize the subject and blur the background
- Low f-stop (e.g.  $f/3.5$ ) = open aperture = brighter picture = low depth of field
- High f-stop (e.g. f/18) = small aperture = darker picture = high depth of field

Available apertures vary with the camera and lens. More flexibility is more expensive.

### Depth of Field Example

• Foreground is in focus, background is not. Very low f-stop used (f/2.2) on my SLR

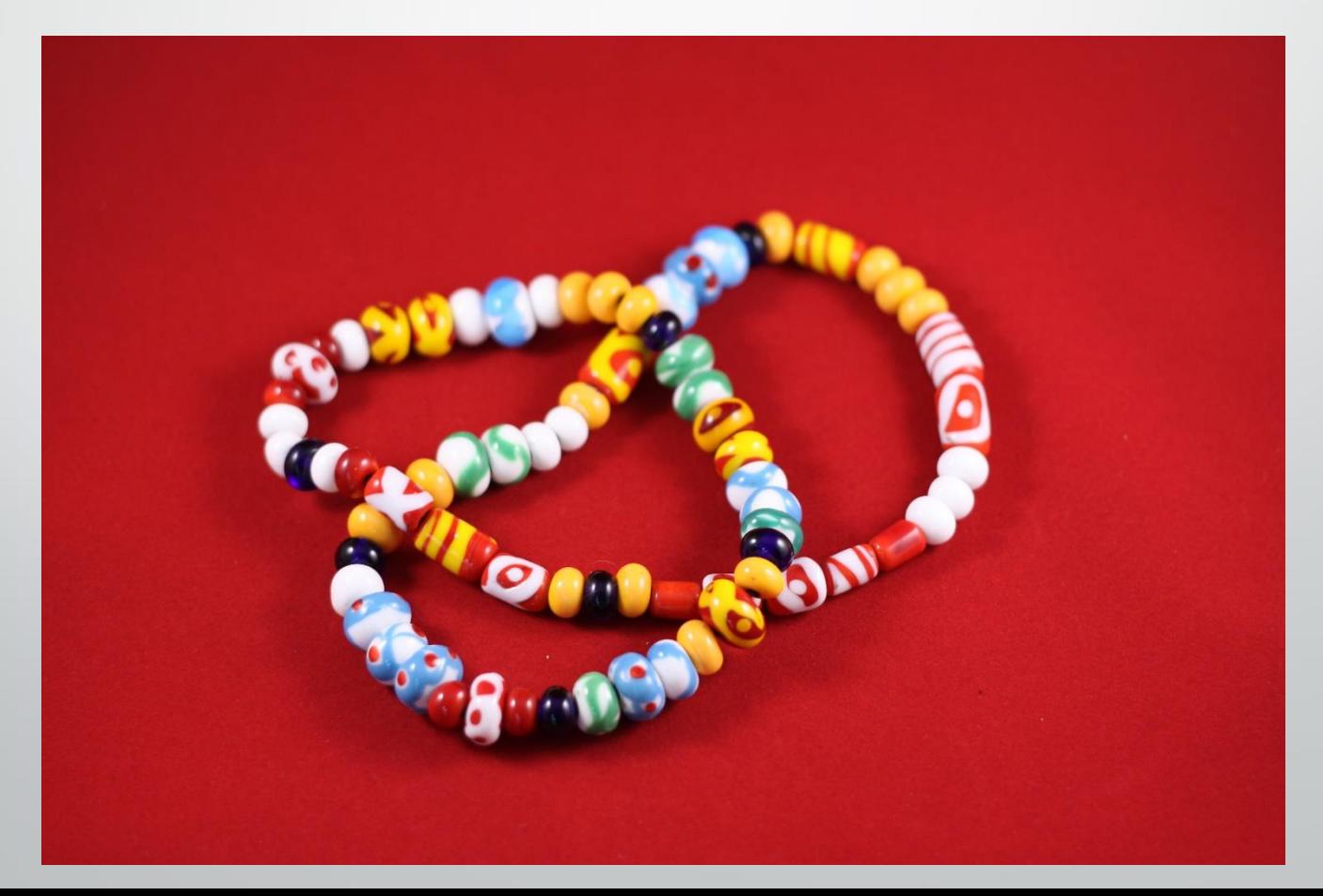
### ISO

"Film speed" Controls graininess/noise of picture

High ISO (e.g. 1600) = bright picture, more noise Low ISO (e.g. 100) = dark picture, less noise

Use High ISO in low light to allow no-flash pictures Use Low ISO in bright light to reduce noise

#### Slow Shutter Speed Example

 $f/5.6$ 

 $1/30$  sec.

ISO-1600

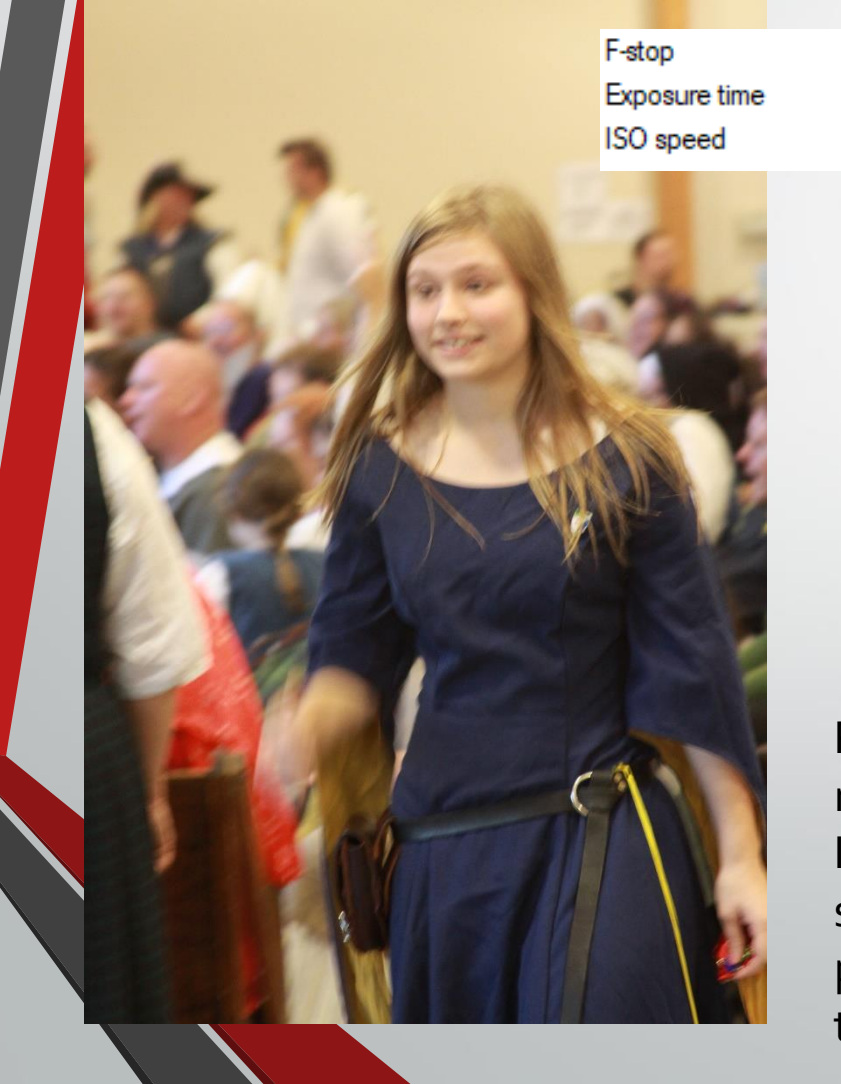

All of these settings are stored in the picture file itself. They are called the "EXIF" data and can be viewed by selecting image properties in Windows.

IMG 6118.JPG Properties General Security Details Previous Versions Value Property Camera Camera maker Canon Camera model Canon EOS 50D

 $5/71$ 

Picture from evening court is blurry due to movement and slow shutter speed (1/30sec). It is also a little noisy due to high ISO (1600) setting. The fairly low aperture (f/5.6) produces low depth of field - people behind the subject are out of focus - which is ok.

Eletion

### High Shutter Speed Example

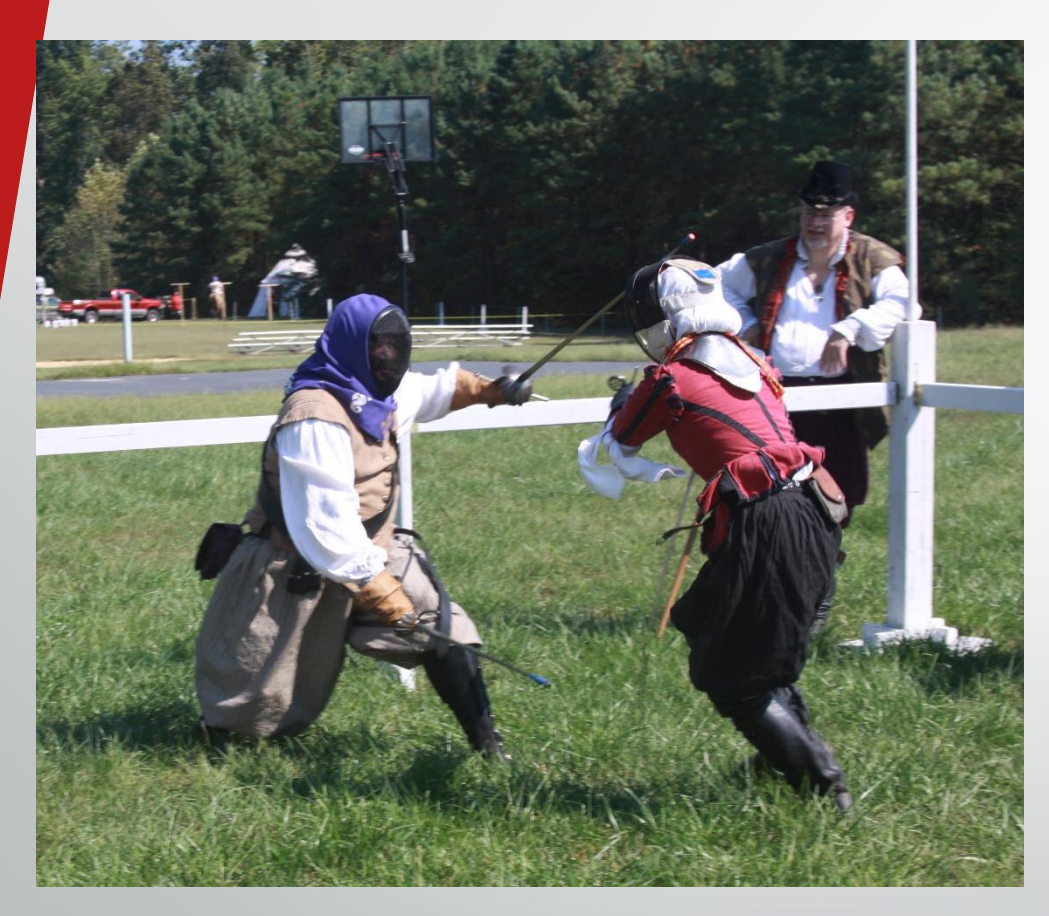

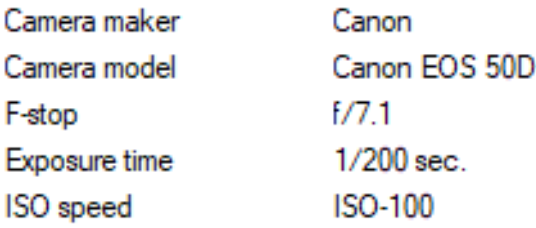

The high shutter speed (1/200 sec) stops the high speed fight with no blurring. The low ISO (100) is used for full daylight and results in no noise. The medium aperture (f/7.1) gives good depth of field with the observer in focus and the distant truck being a little blurry.

### Challenging Movement in Low Light

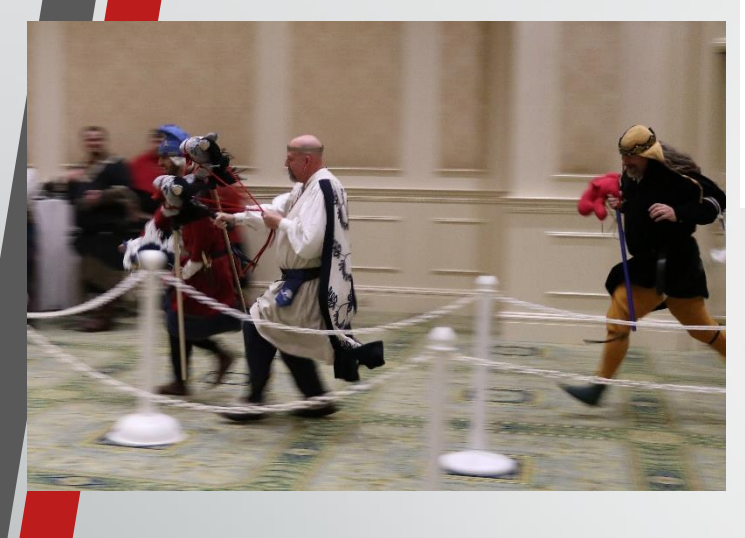

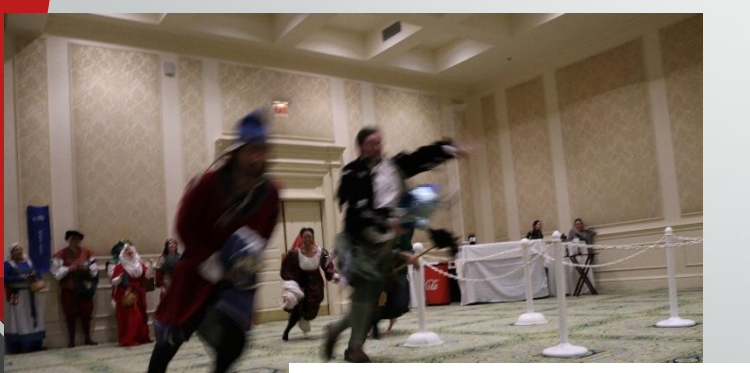

Camera maker Camera model -stop **Exposure time** ISO speed

Canon Canon EOS 80D  $f/3.5$  $1/40$  sec. ISO-1000

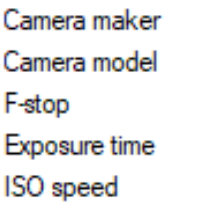

Canon Canon EOS 80D F/4  $1/50$  sec. ISO-2000

High speed movement in challenging indoor light conditions require high ISO (1000 or 2000), low apertures (f/3.5 or f/4) and relatively slow shutter speeds (1/40 or 1/50 sec). Panning the camera to follow the action can sometimes

produce good shots, but does not help when subjects are moving toward you.

Lesson: shoot lots of pictures and only post the ones that work out.

# Combining the Settings

Full Auto shots will set all 3 variables to a good combination Camera assisted shots (Aperture or Shutter priority) will allow you to set one variable manually and automatically set the other 2.

Alternate modes (Sports, Portrait, Landscape, etc.) will bias the variables to produce a different automatic result. Full manual - you set all three.

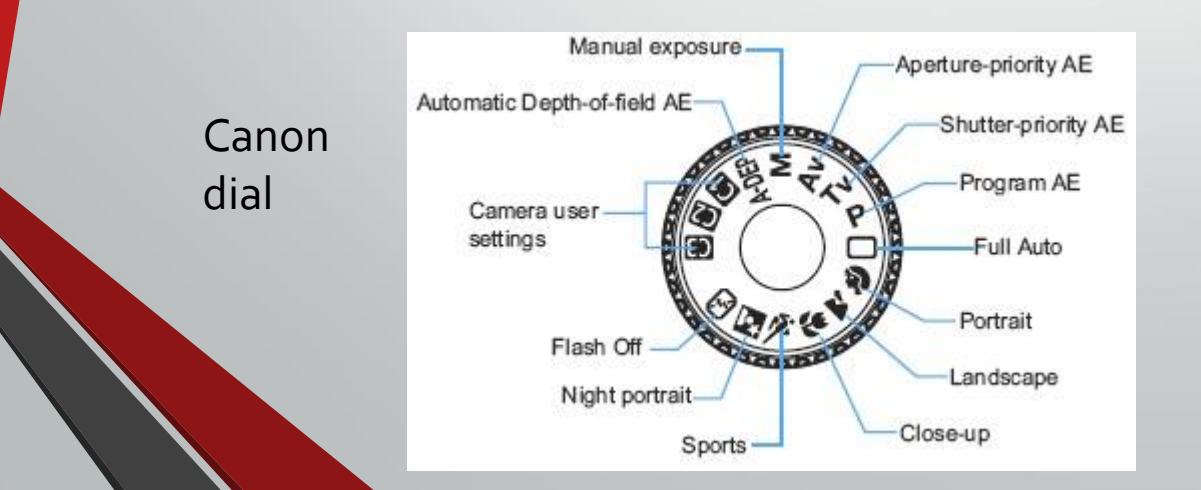

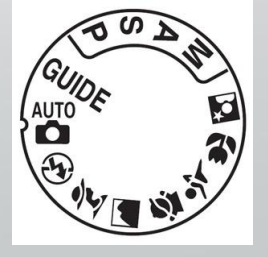

Nikon dial

## Other Photo Editing Programs

GNU Image Manipulation Program (GIMP) www.gimp.org - FREE!

Adobe tools are expensive

- Photoshop (\$120+/yr) overkill for this application
	- Quick selection tool great for cutting out from background

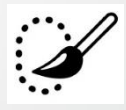

- Lightroom (\$150)- great for editing lots of pictures quickly
- Photoshop Elements (\$70) relatively inexpensive
- Adobe has discounted student/teacher editions need a student/teacher ID (middle/high school or college) or report card

Other options include Corel PaintShop Pro (\$28), Affinity Photo (\$50). Also possible to edit pictures in Powerpoint or Publisher. The Windows Snipping Tool can also be very useful.